# **ระบบแจงเตือนแนวโนมเทคโนโลยี**

### **Patent Landscape**

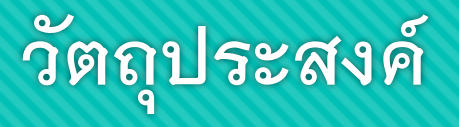

เพื่อพัฒนาระบบแจงเตือนแนวโนมเทคโนโลยี (Patent Land System) เพื่อใหประชาชนสามารถเขาถึงคํา ขอรับสิทธิบัตรและอนุสิทธิบัตรตามกลุมเทคโนโลยีที่หมดอายุหรือใกลหมดอายุความคุมครอง และขอมูลแนวโนม กลุมเทคโนโลยีที่ยื่นคําขอสิทธิบัตรและอนุสิทธิบัตรเขามาในประเทศไทยในปจจุบันไดงายและสะดวกตลอดจน สงเสริมใหประชาชนสามารถนําสิทธิบัตรที่มีเทคโนโลยีเหลานั้นไปใชประโยชนในเชิงพาณิชยไดมากขึ้น

### **ภาพรวมของระบบแจงเตือนแนวโนมเทคโนโลยี**

#### ผูใชงานทั่วไป ที่ไม่ได้ลงทะเบียน ThaID

- ค้นหาสิทธิบัตรที่ใกล้หมดอายุ/หมดอายุความ คุมครอง
- คนหาคําขอตามเงื่อนไขวันที่ยื่นคําขอ

#### ผูใชงานที่ลงทะเบียน ThaID

- ค้นหาสิทธิบัตรที่ใกล้หมดอายุ/หมดอายุความ คุมครอง
- คนหาคําขอตามเงื่อนไขวันที่ยื่นคําขอ
- กําหนด สราง/แกไขเงื่อนไข และแจงเตือน
- สราง/แกไขกลุมเทคโนโลยี
- การแจงเตือน
- ขอมูลผูใชงาน
- ตั้งคา

### **ภาพรวมการทํางาน (ประชาชนที่ไมไดลงทะเบียน ThaID)**

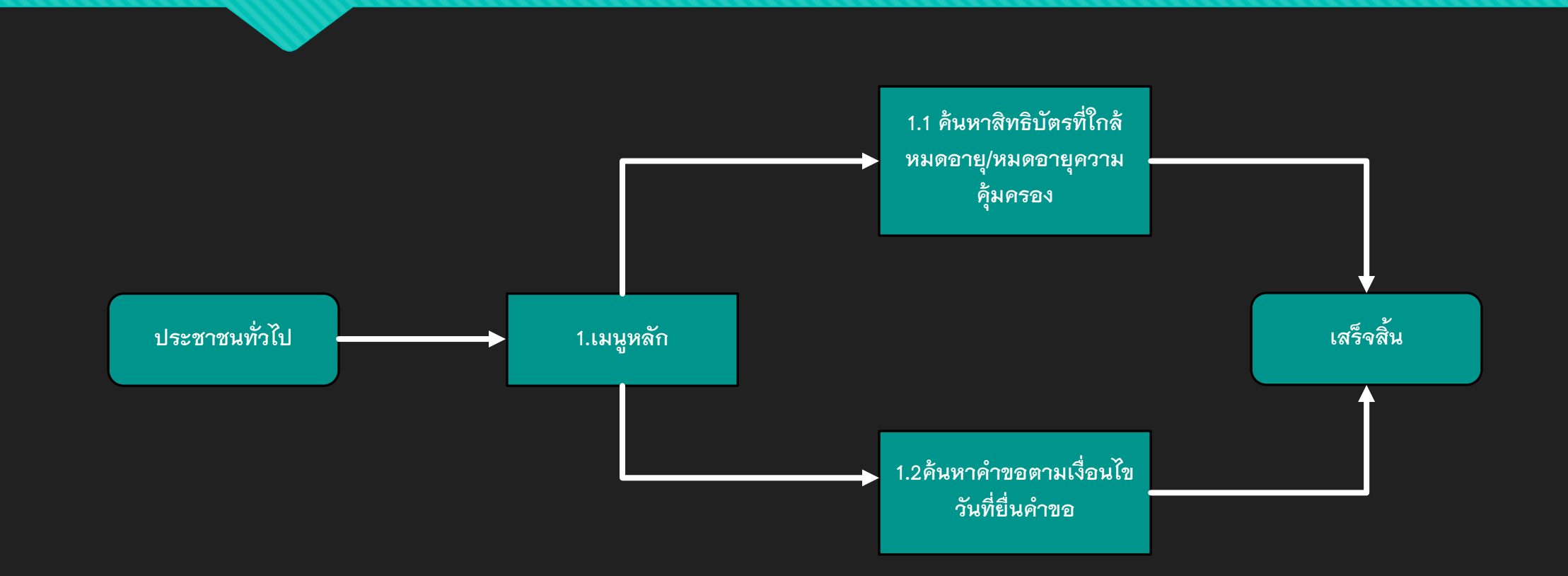

### **ภาพรวมการทํางาน (ประชาชนผูลงทะเบียน ThaID)**

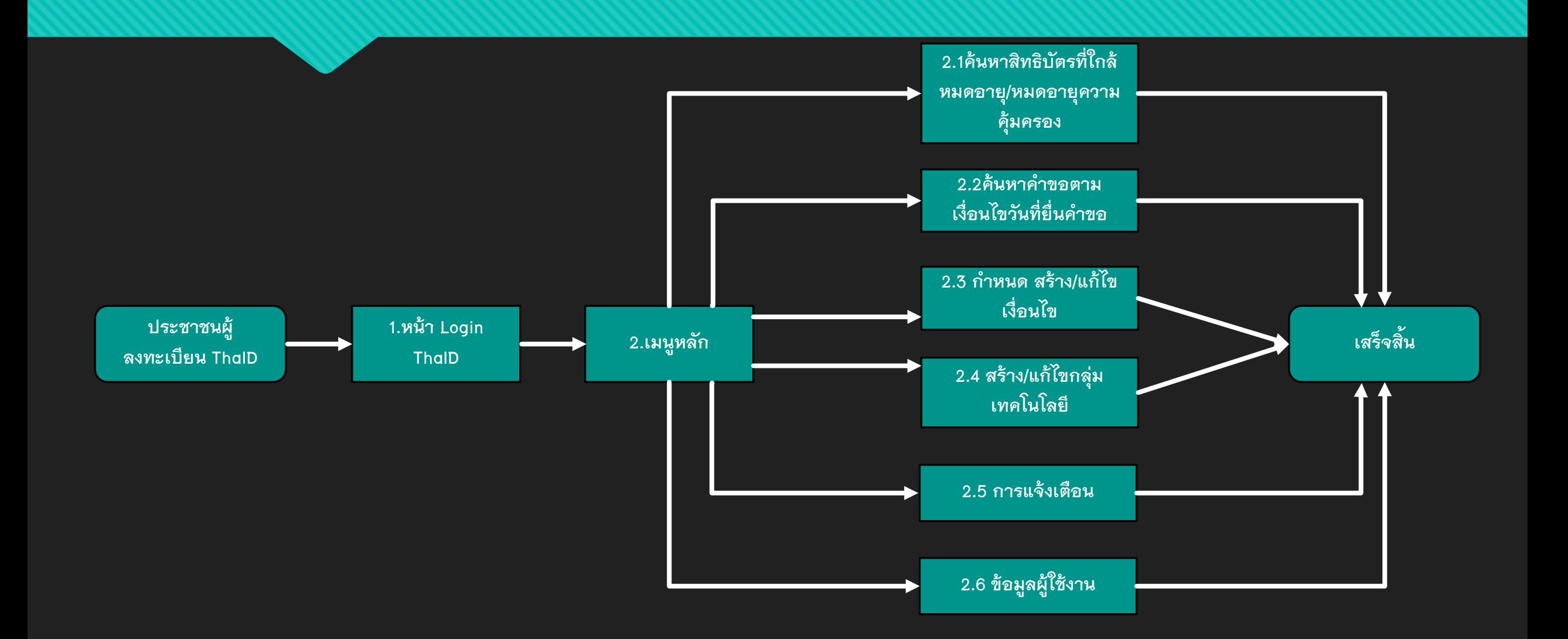

### **การเข้าใช้งานระบบแจงเตือนแนวโนมเทคโนโลยี**

**ประชาชนทั่วไป**

เข้าระบบผ่าน URL : https://patentlandscape.ipthailand.go.th

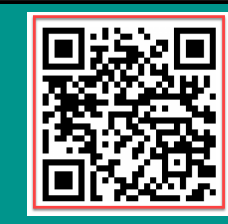

**ประชาชนผู ลงทะเบียน ThaID** เขาระบบ DIP e-Service ผาน URL : https://eservice.ipthailand.go.th

หรือเข้าระบบผ่าน URL https://patentlandscape.ipthailand.go.th และลงชื่อเข้าระบบ

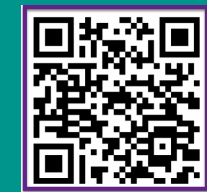

# **ขั้นตอนการใชงานระบบแจงเตือนแนวโนมเทคโนโลยี (สําหรับประชาชนทั่วไป)**

#### เข้าระบบผ่าน URL :

[https://patentlandscape.ipthailand.go.th](https://patentlandscape.ipthailand.go.th/)

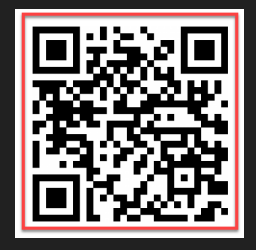

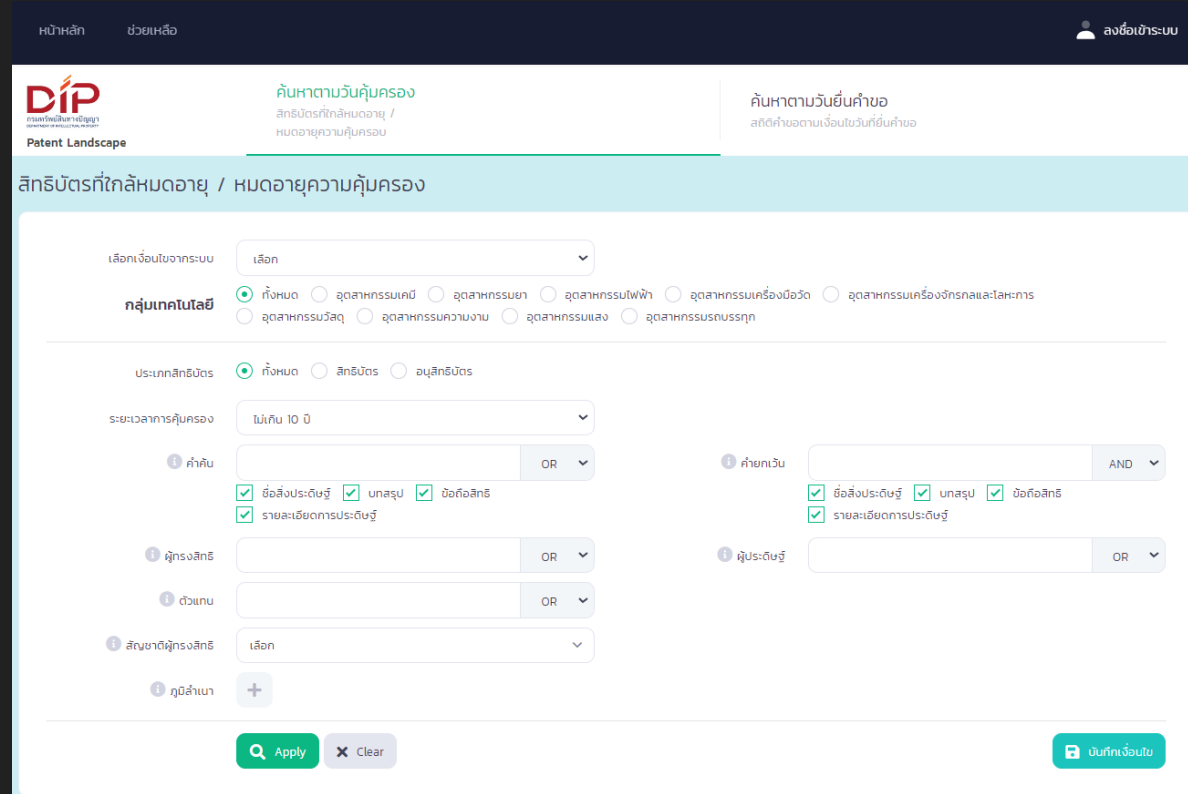

# **ขั้นตอนการใชงานระบบแจงเตือนแนวโนมเทคโนโลยี (สําหรับผูที่ลงทะเบียน ThaID)**

#### เขาระบบ DIP e-Service ผาน URL :

[https://eservice.ipthailand.go.th](https://eservice.ipthailand.go.th/)

#### หรือ

[https://patentlandscape.ipthailand.go.th](https://patentlandscape.ipthailand.go.th/) และลงชื่อเข้าระบบ

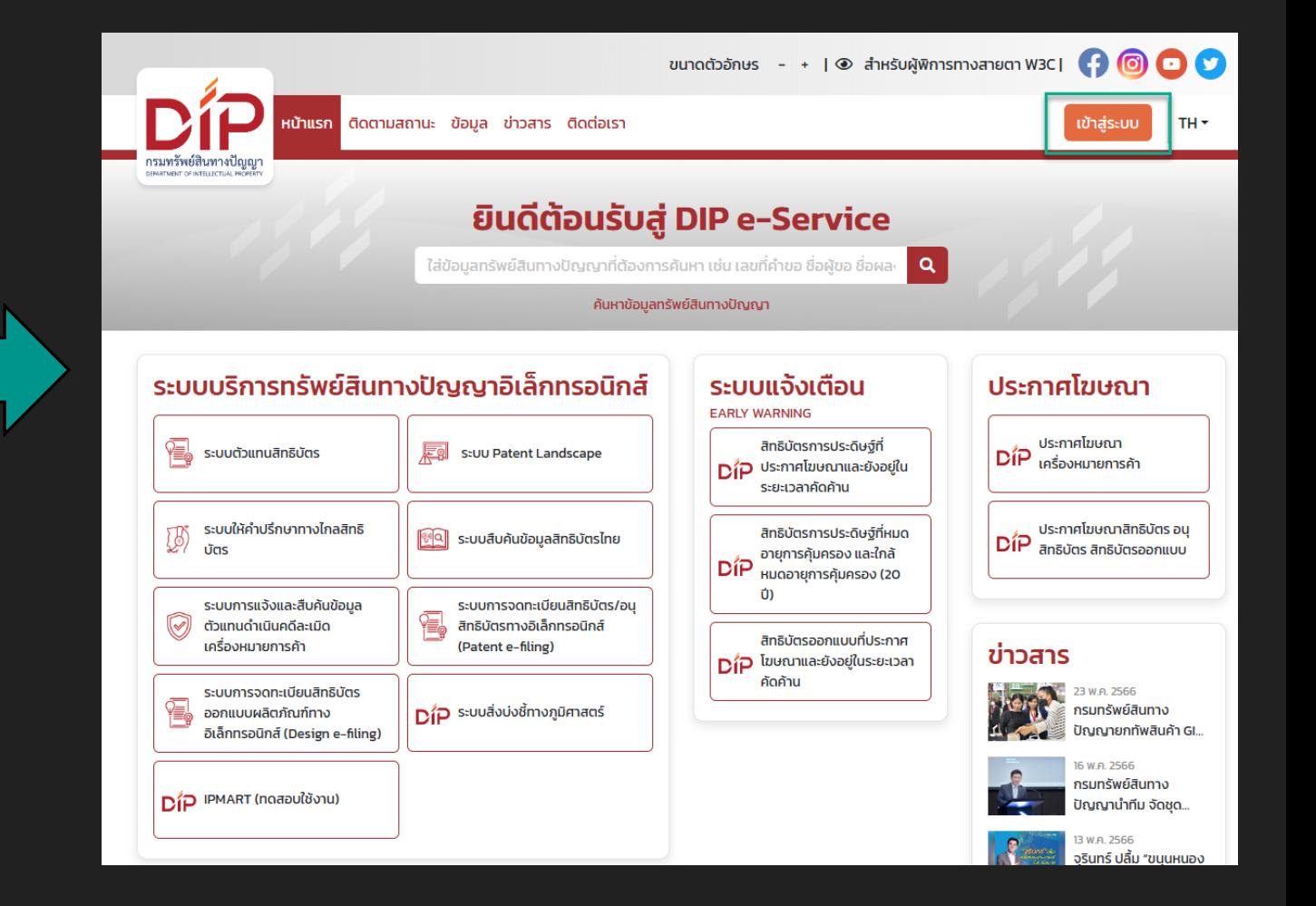

# **ขั้นตอนการใชงานระบบแจงเตือนแนวโนมเทคโนโลยี (สําหรับผูที่ลงทะเบียน ThaID)**

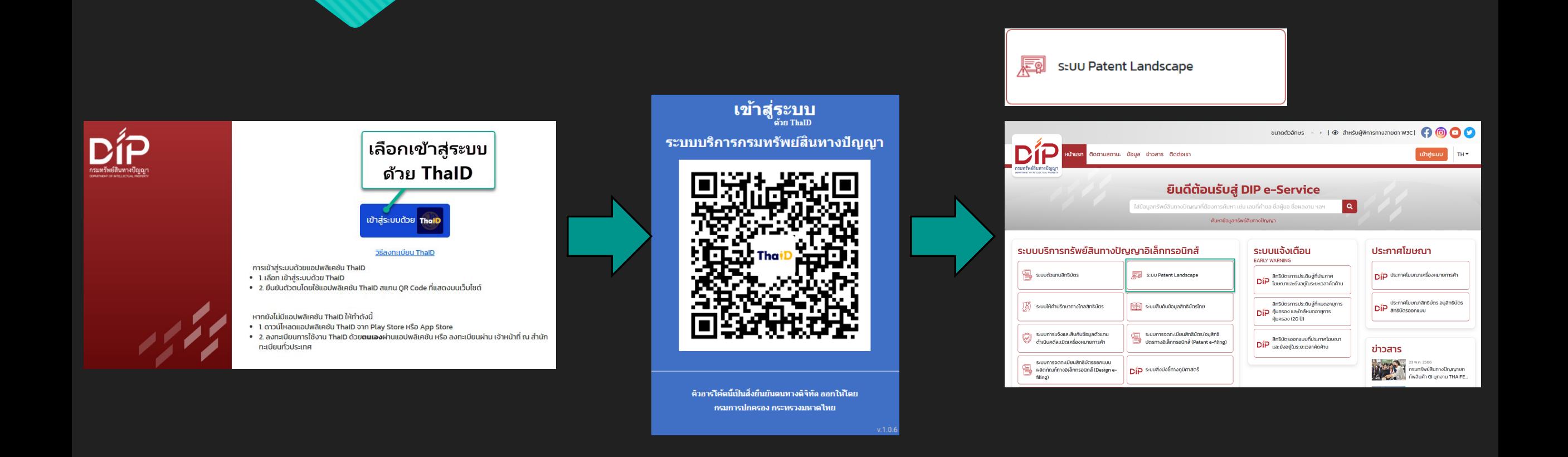

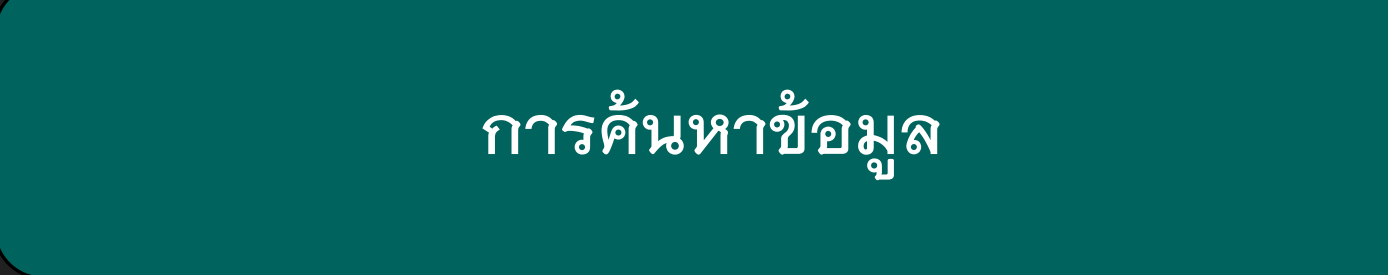

# **สิทธิบัตรที่ใกลหมดอายุ/ หมดอายุความคุมครอง**

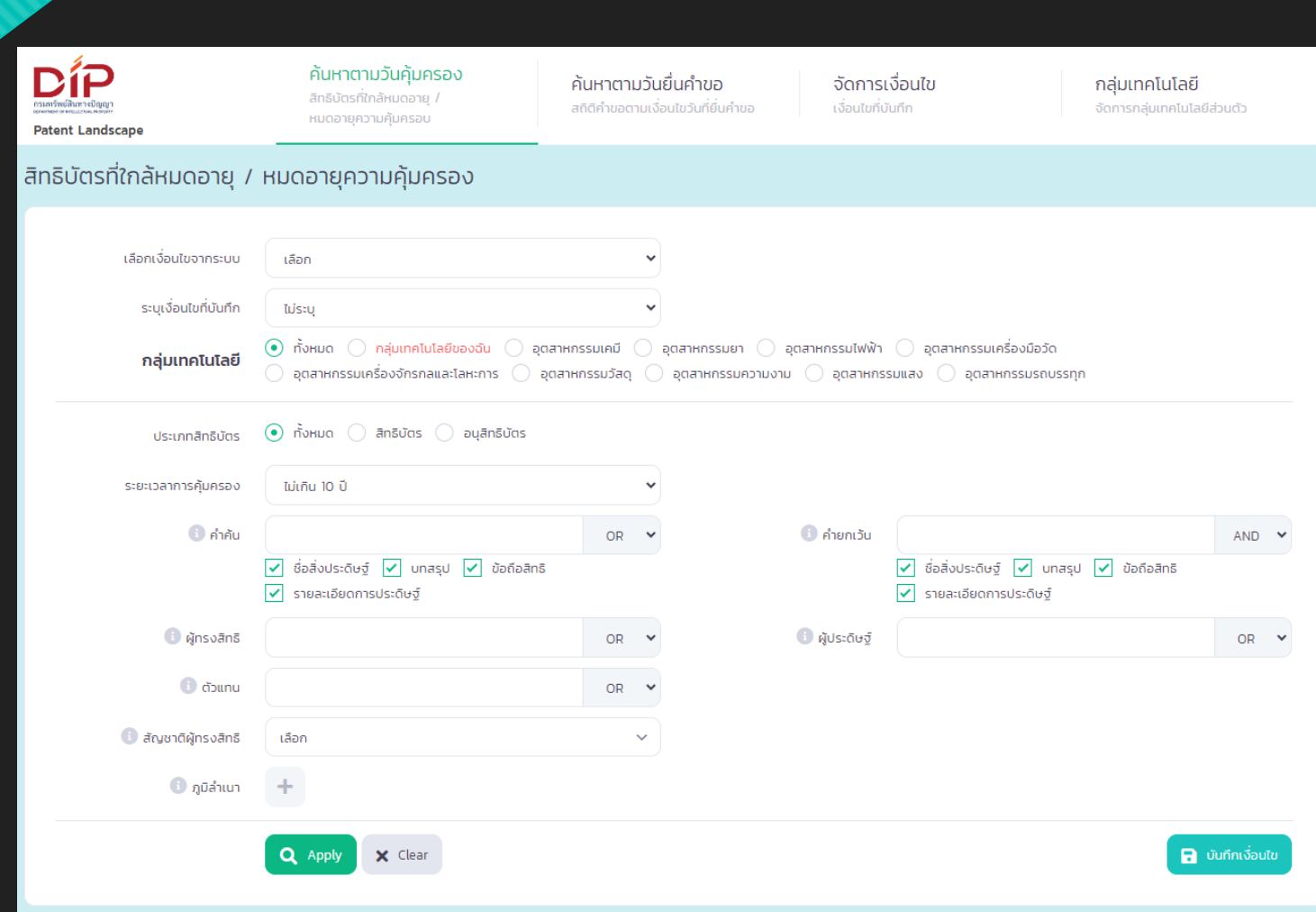

# สถิติคำขอตามเงื่อนไขวันที่ยื่นคำขอ

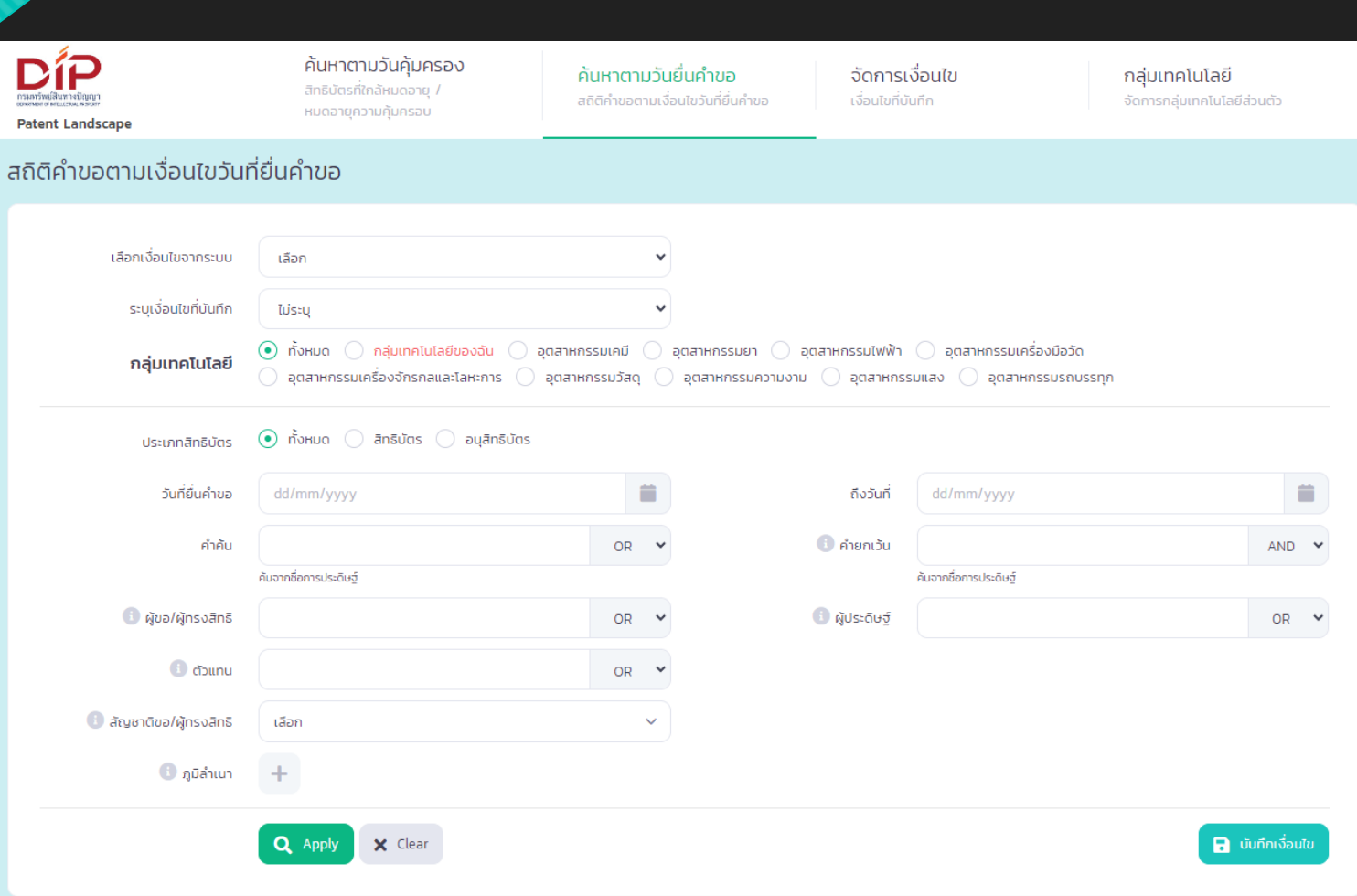

# การระบุเงื่อนไขสำหรับค้นหา

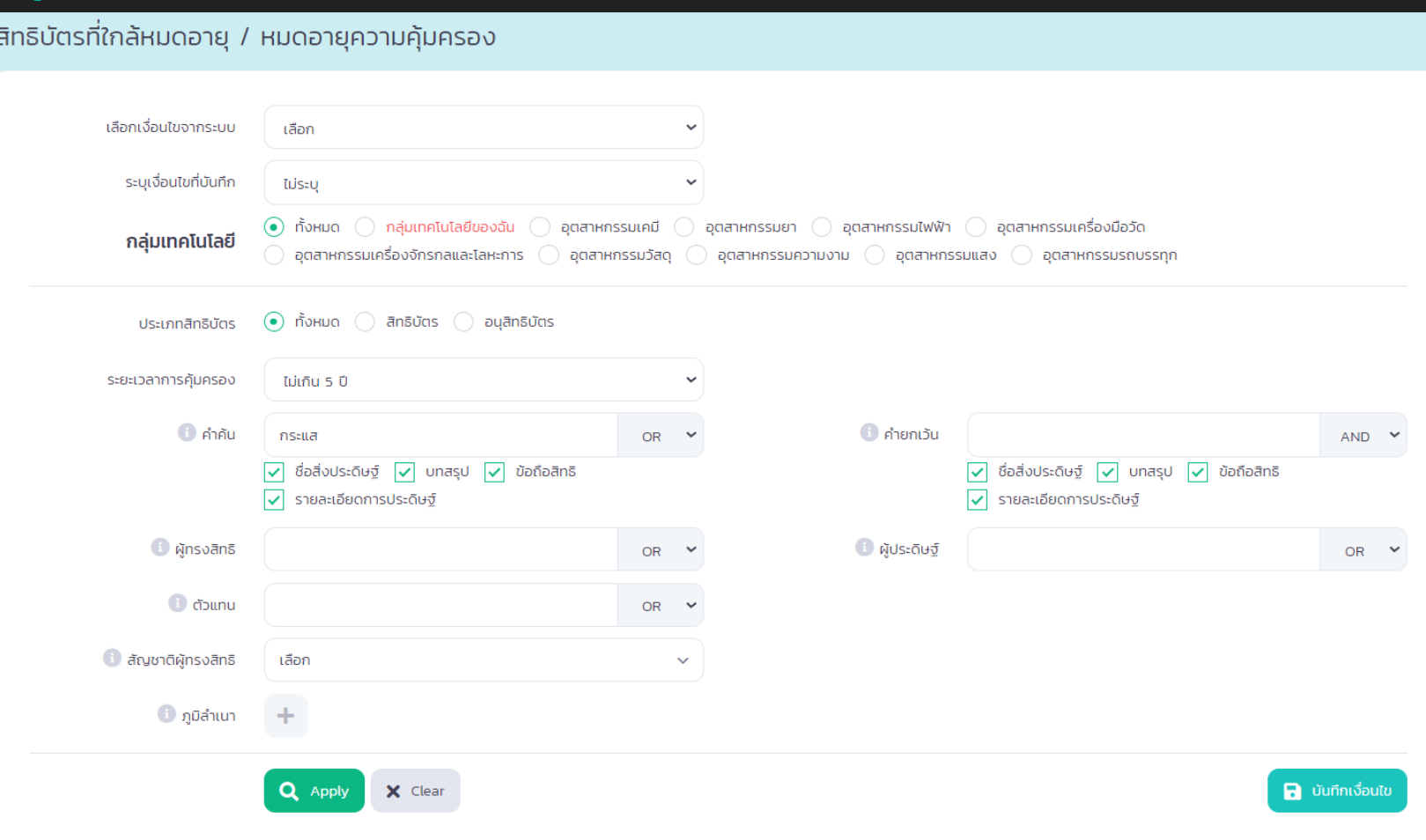

### **ผลการคนหา**

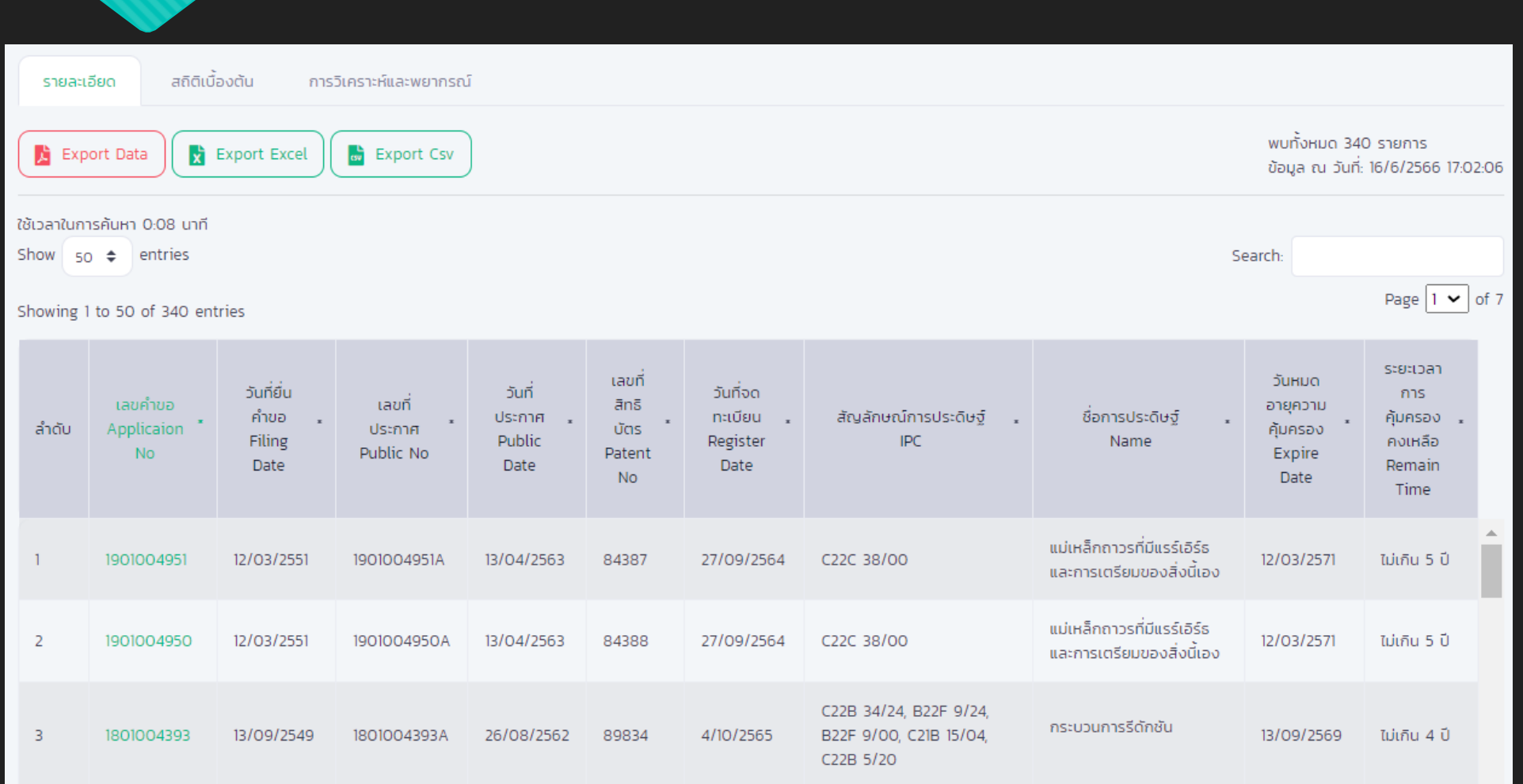

### รายละเอียดคำขอ

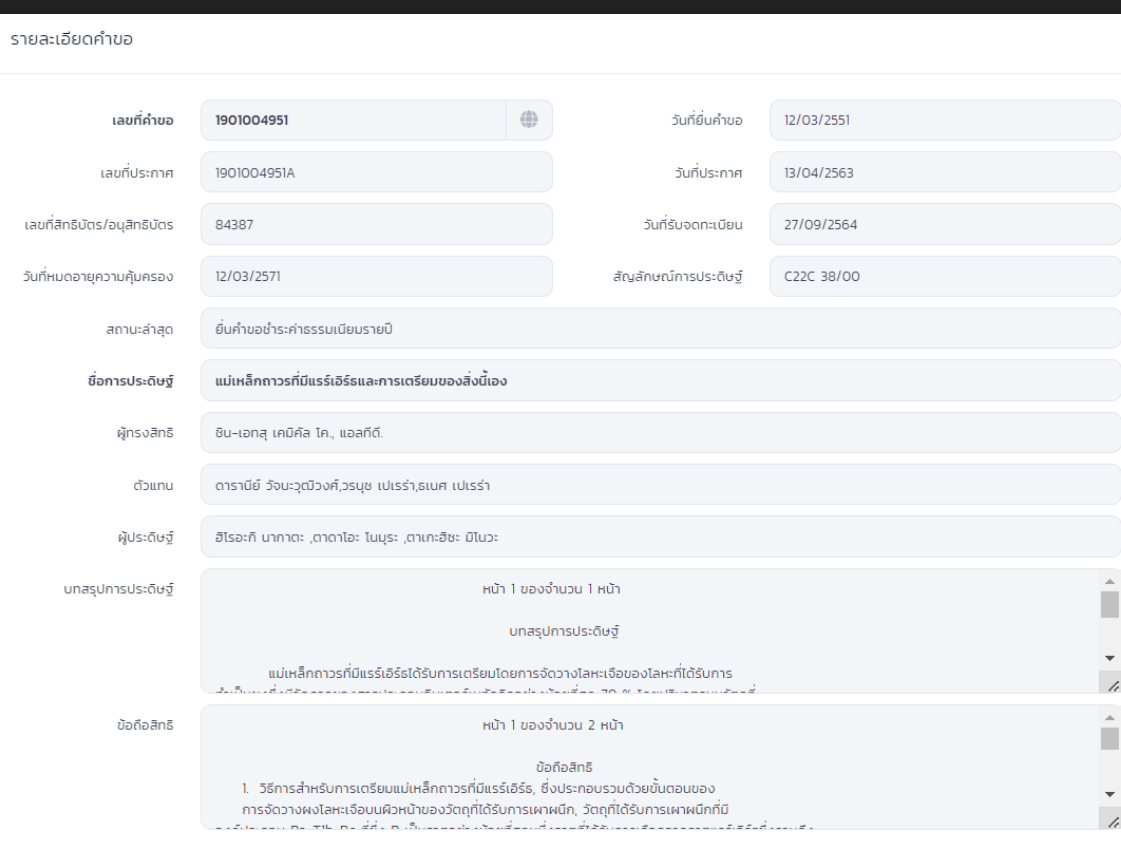

# **สถิติเบื้องตน**

#### สถิติการยื่นคำขอ และจดทะเบียน

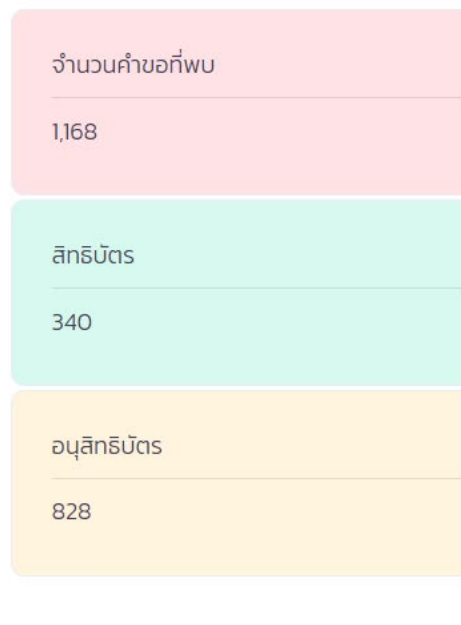

#### แนวโน้มจำนวนการยื่นคำขอในแต่ละปี ของคำขอตามเงื่อนไขที่ระบุ

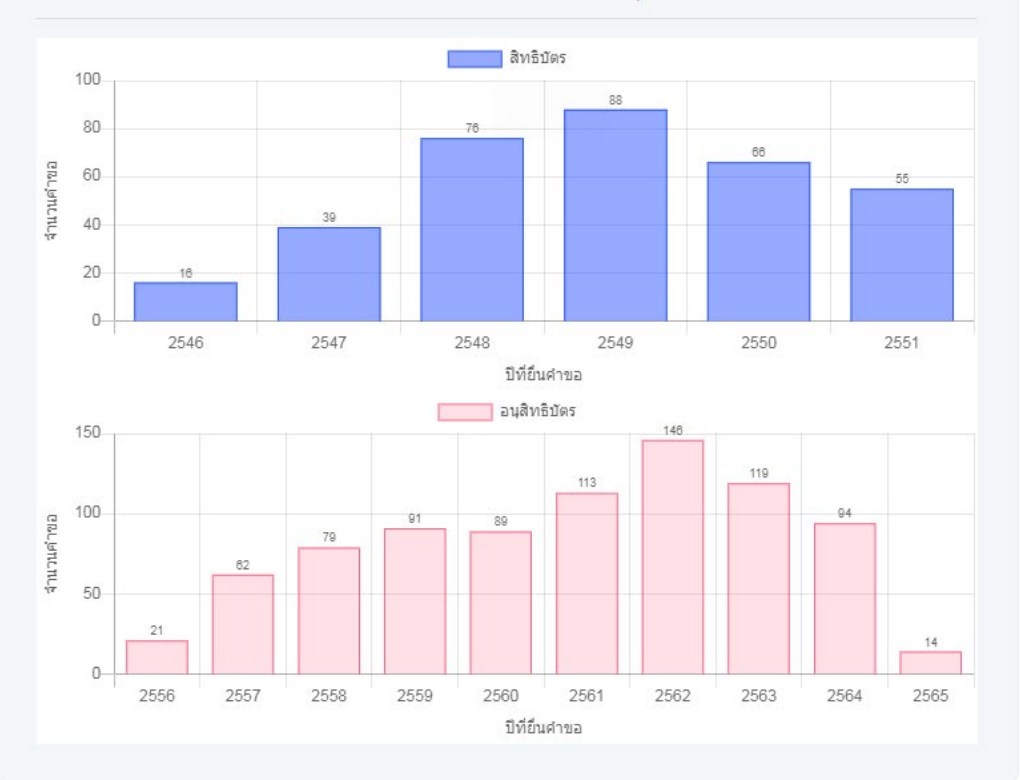

# เปรียบเทียบจำนวนสิทธิบัตร / อนุสิทธิบัตรตามระยะเวลาคุ้มครอง

เปรียบเทียบจำนวนสิทธิบัตร/อนุสิทธิบัตรตามมระยะเวลาคุ้มครอง  $\mathbb{Z}^2$ ้ ไม่เกิน 1 เดือน 1.03% ไม่เกิน 6 เดือน ไม่เกิน 2 ปี 9.16% ้ ไม่เกิน 2 ปี: 26.46% 26.46% (309) ้ไม่เกิน 1 ปี 13.01% ไม่เกิน 5 ปี 13.44% ไม่เกิน 3 ปี 20.38% ไม่เกิน 4 ปี 16.52% ไม่เกิน 2 ปี 26.46% ไม่เกิน 3 ปี 20.38% ใม่เกิน 4 ปี 16.52% ไม่เกิน 5 ปี 13.44% ไม่เกิน 1 ปี 13.01% ี่ ไม่เกิน 6 เดือน 9.16% ไม่เกิน 1 เดือน 1.03%

### ิสถิติการรับจดทะเบียนและการยื่นคำขอ

สถิติการรับจดทะเบียนและการยื่นคำขอ

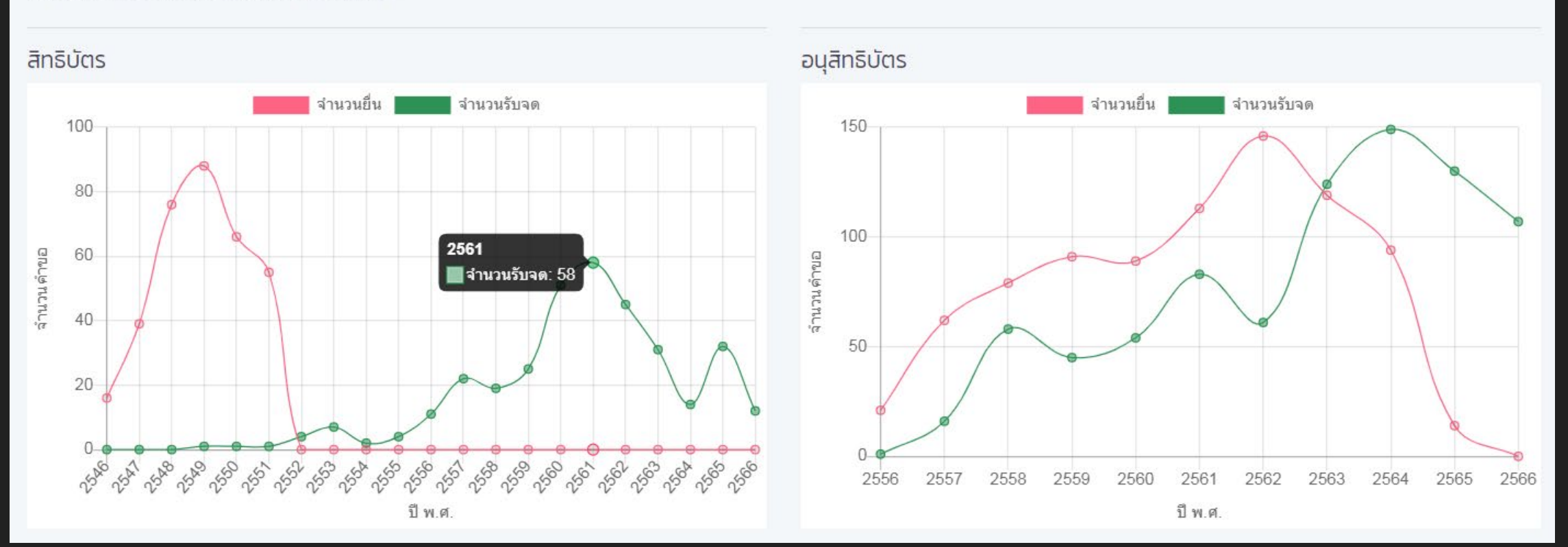

### เปรียบเทียบกลุ่มเทคโนโลยีตามสัญลักษณ์จำแนกการประดิษฐ์ IPC Section

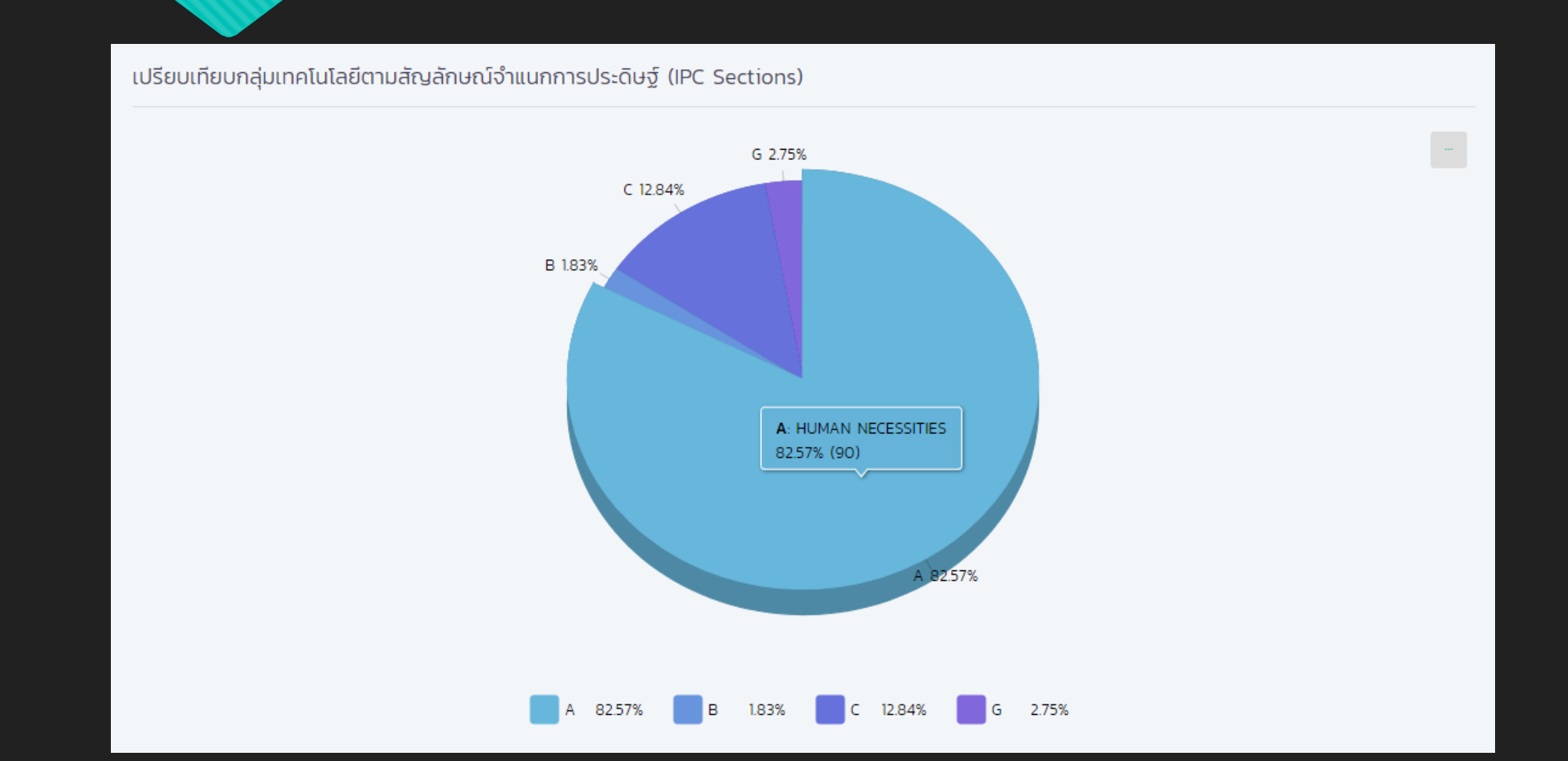

# 10 อันดับสัญลักษณ์จำแนกการประดิษฐ์

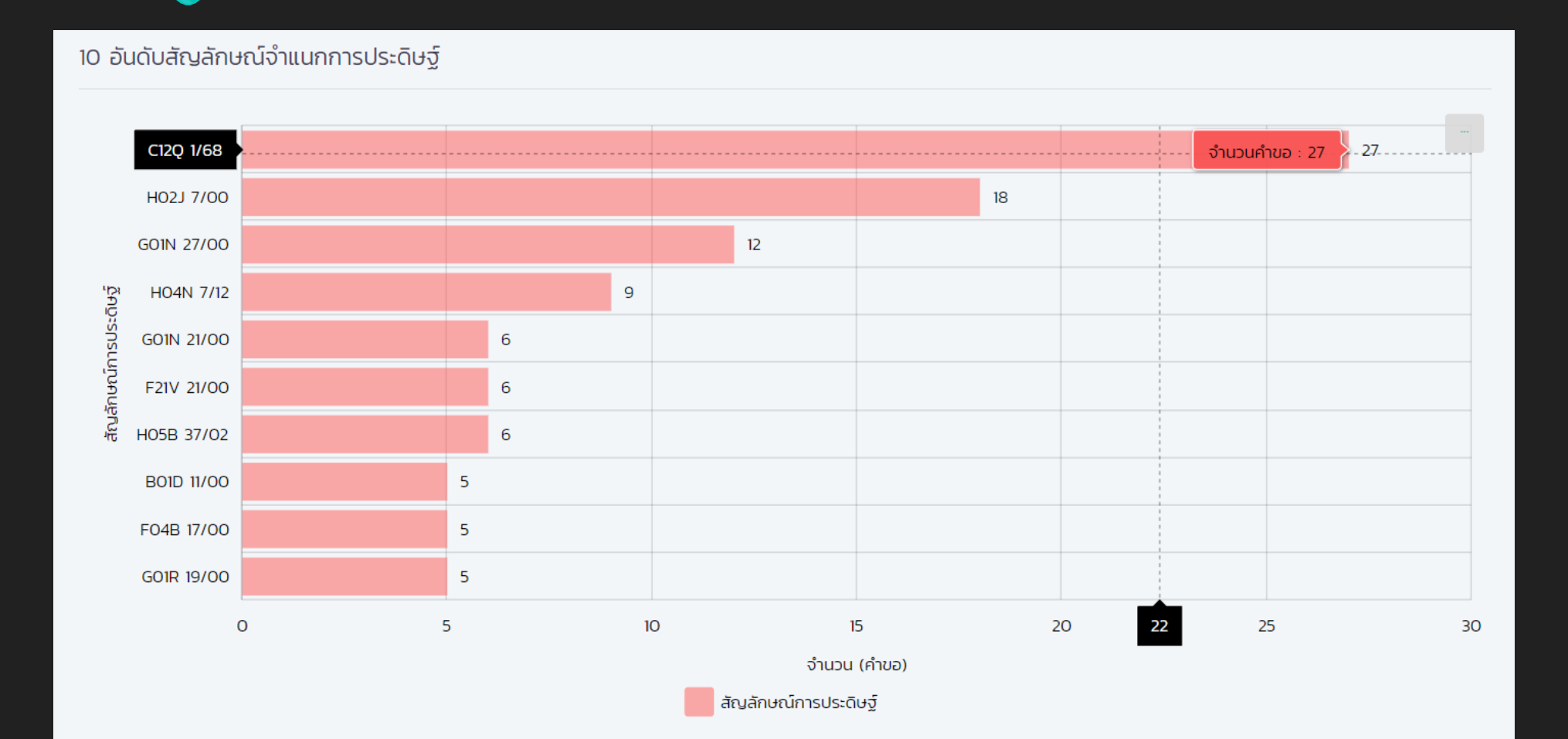

# **อันดับผูทรงสิทธิ**

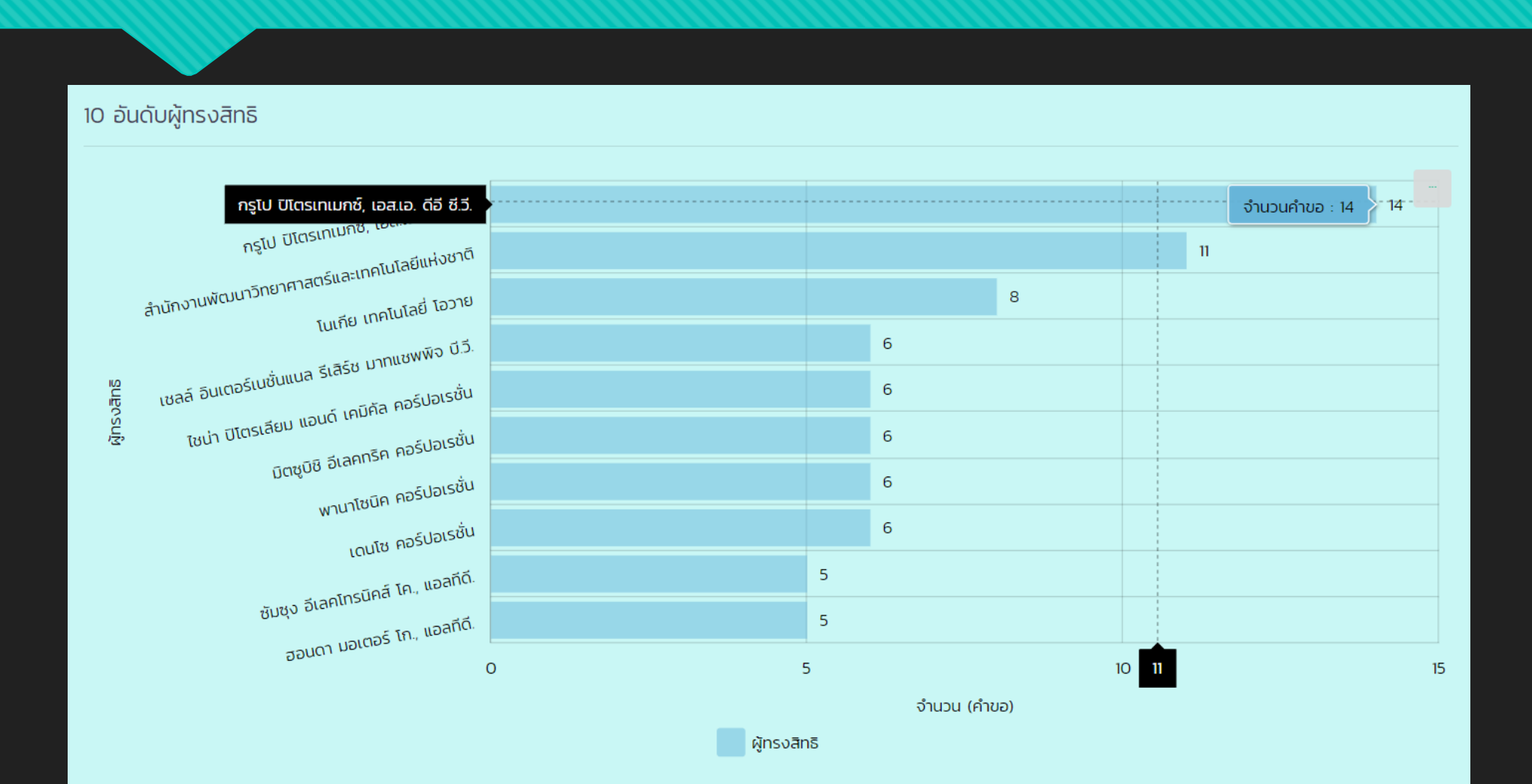

### **10 อันดับตัวแทน**

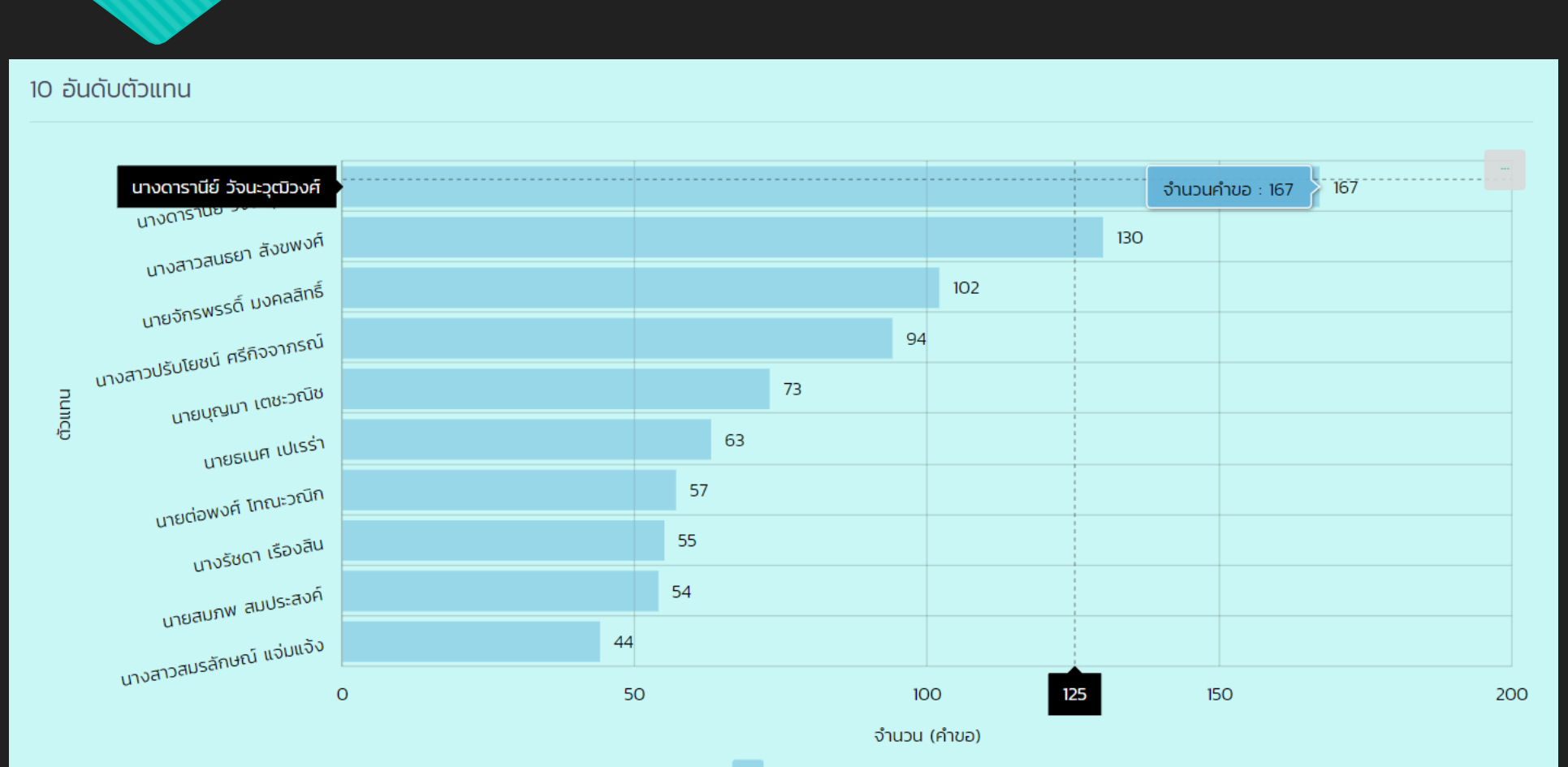

่ตัวแทน

# **อันดับผูประดิษฐ**

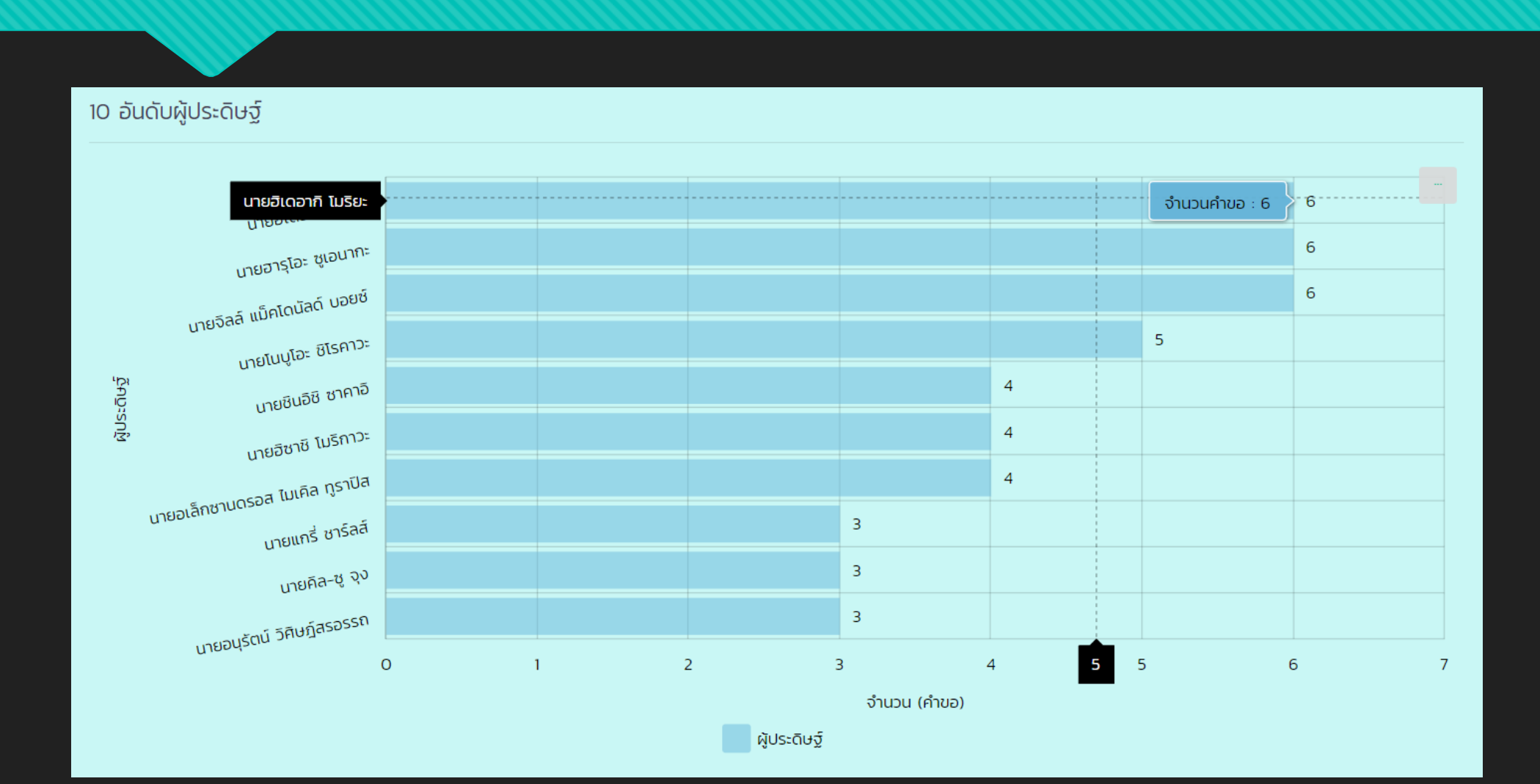

# **อันดับสัญชาติผูทรงสิทธิ**

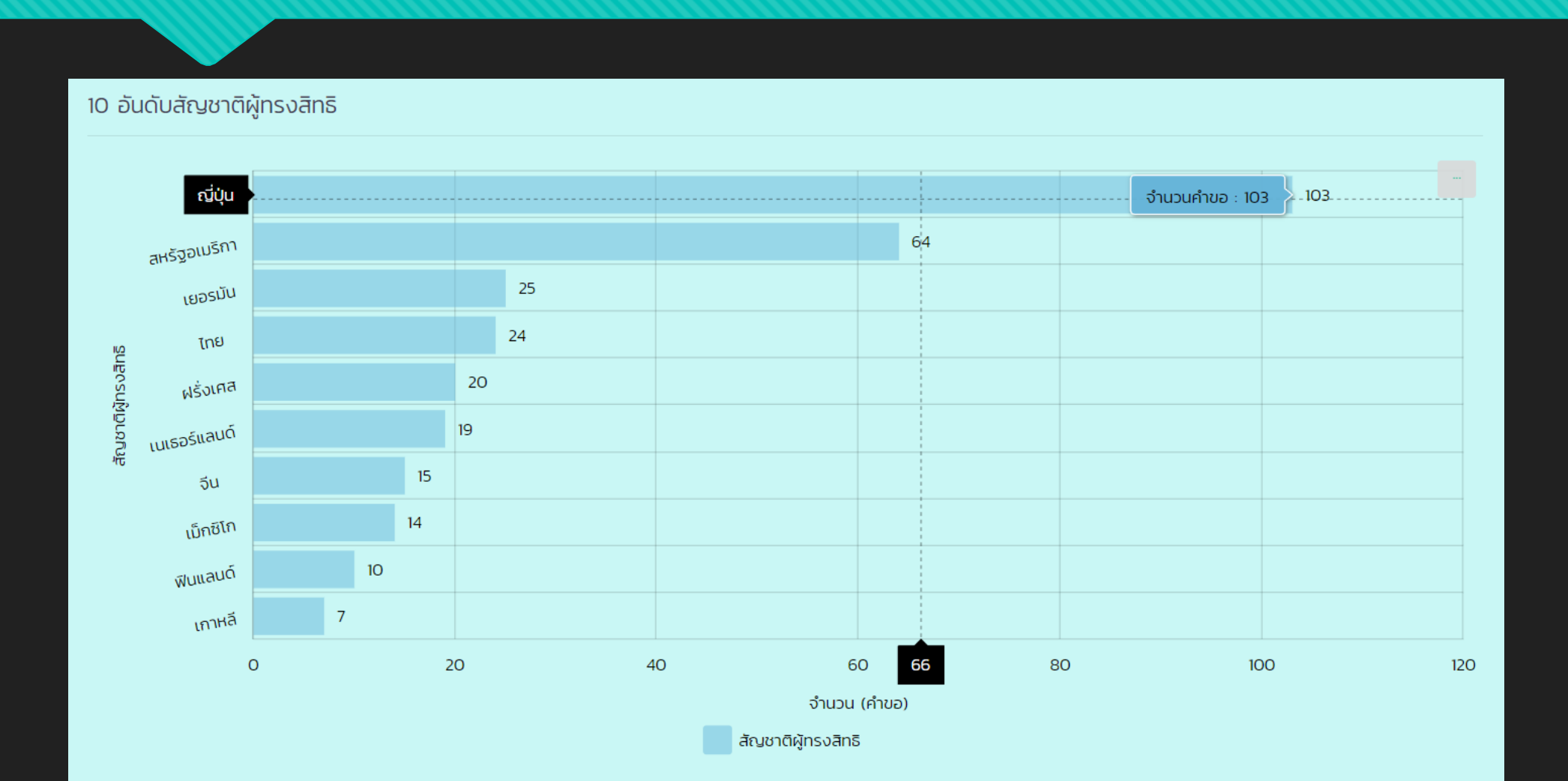

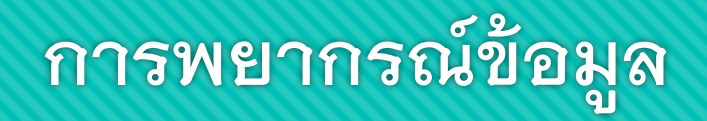

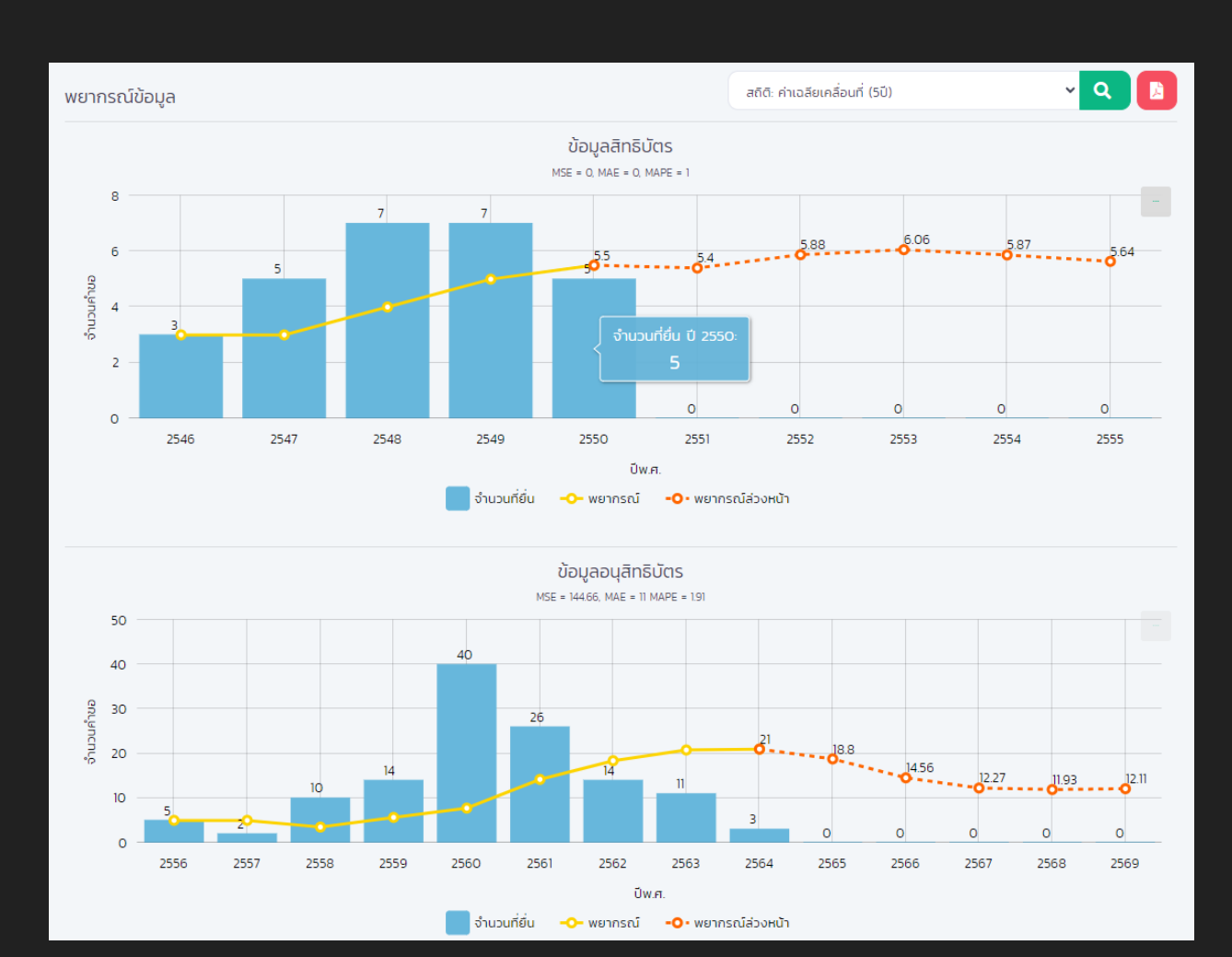

### **ความสัมพันธการยื่นตาม IPC Section**

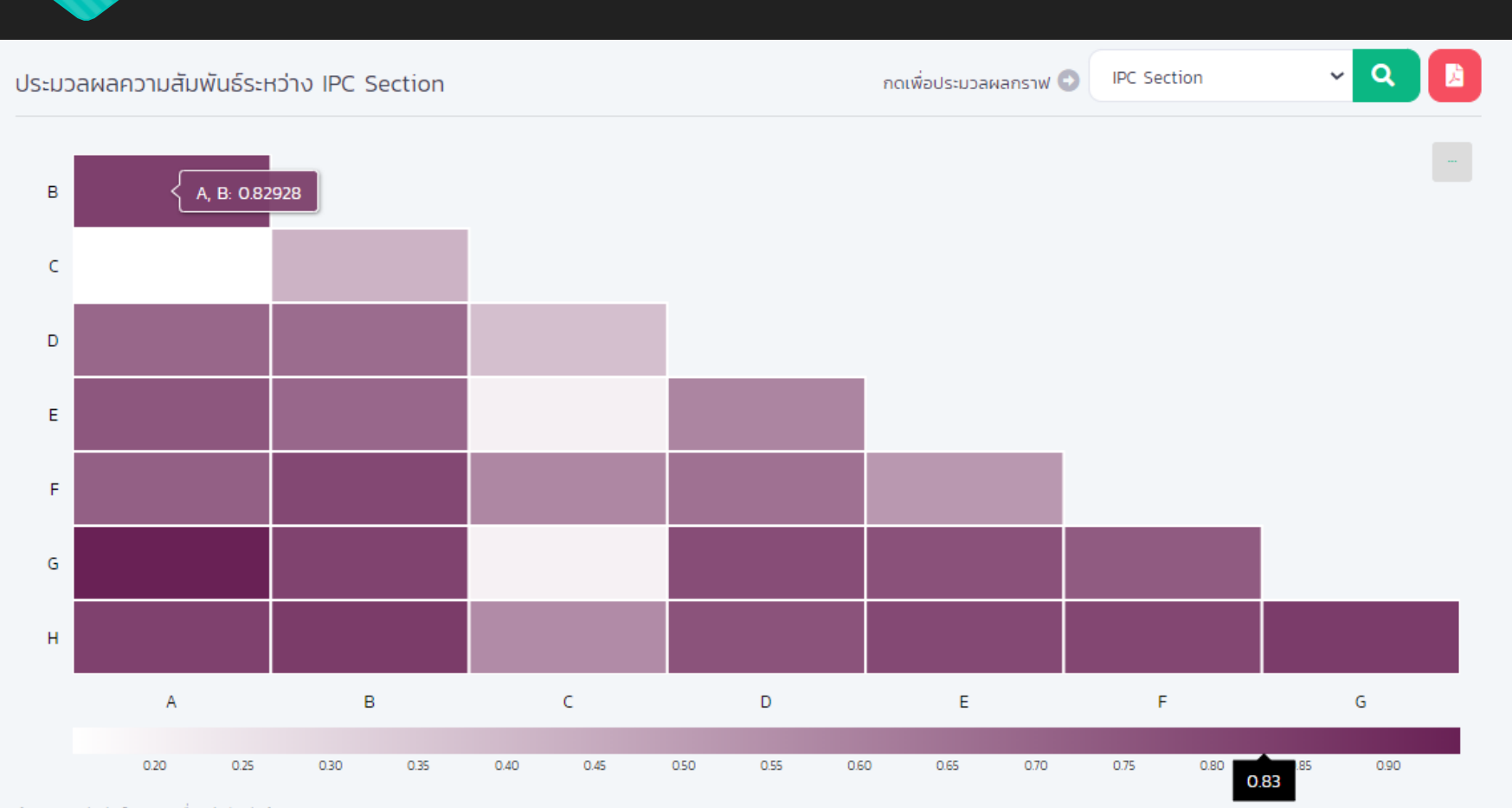

### การกำหนดเงื่อนไขในการค้นหา

#### **การบันทึกเงือนไข ่**

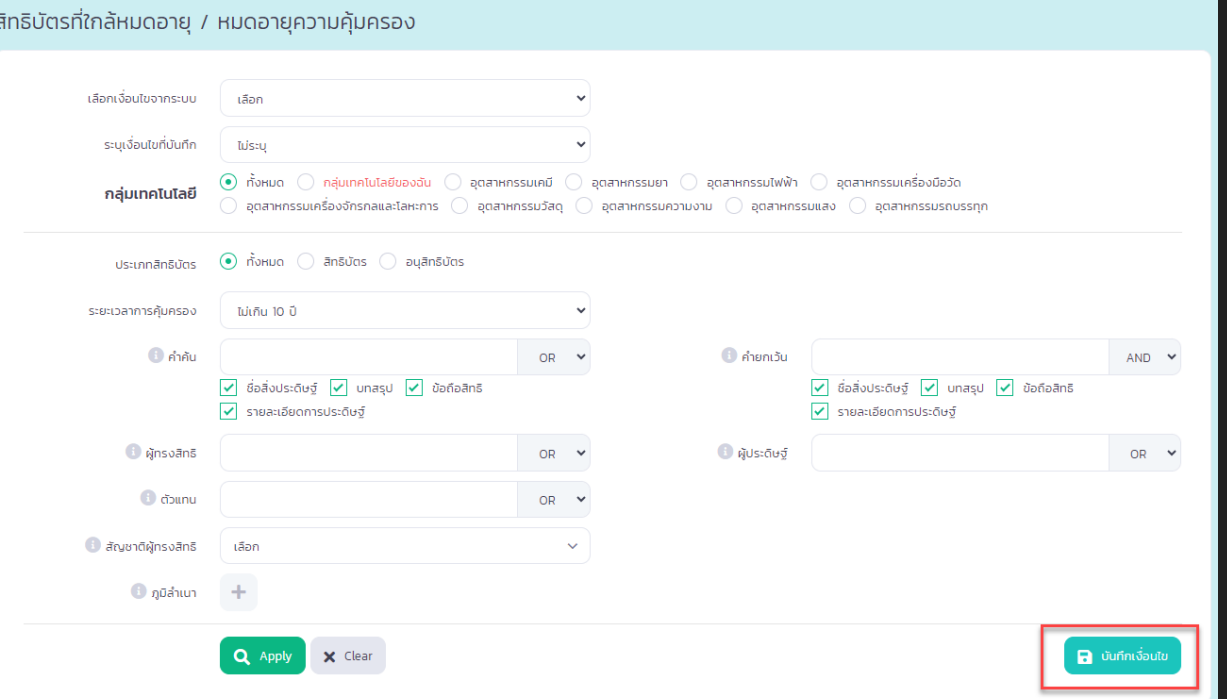

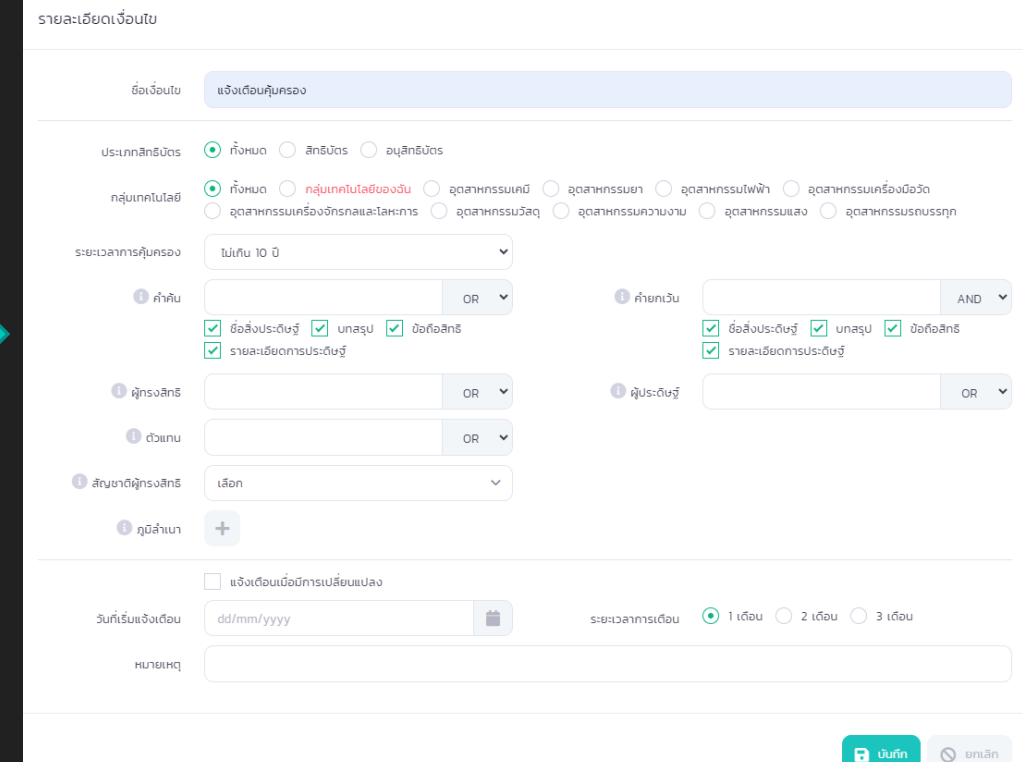

# **เลือกใชเงื่อนไขที่บันทึก**

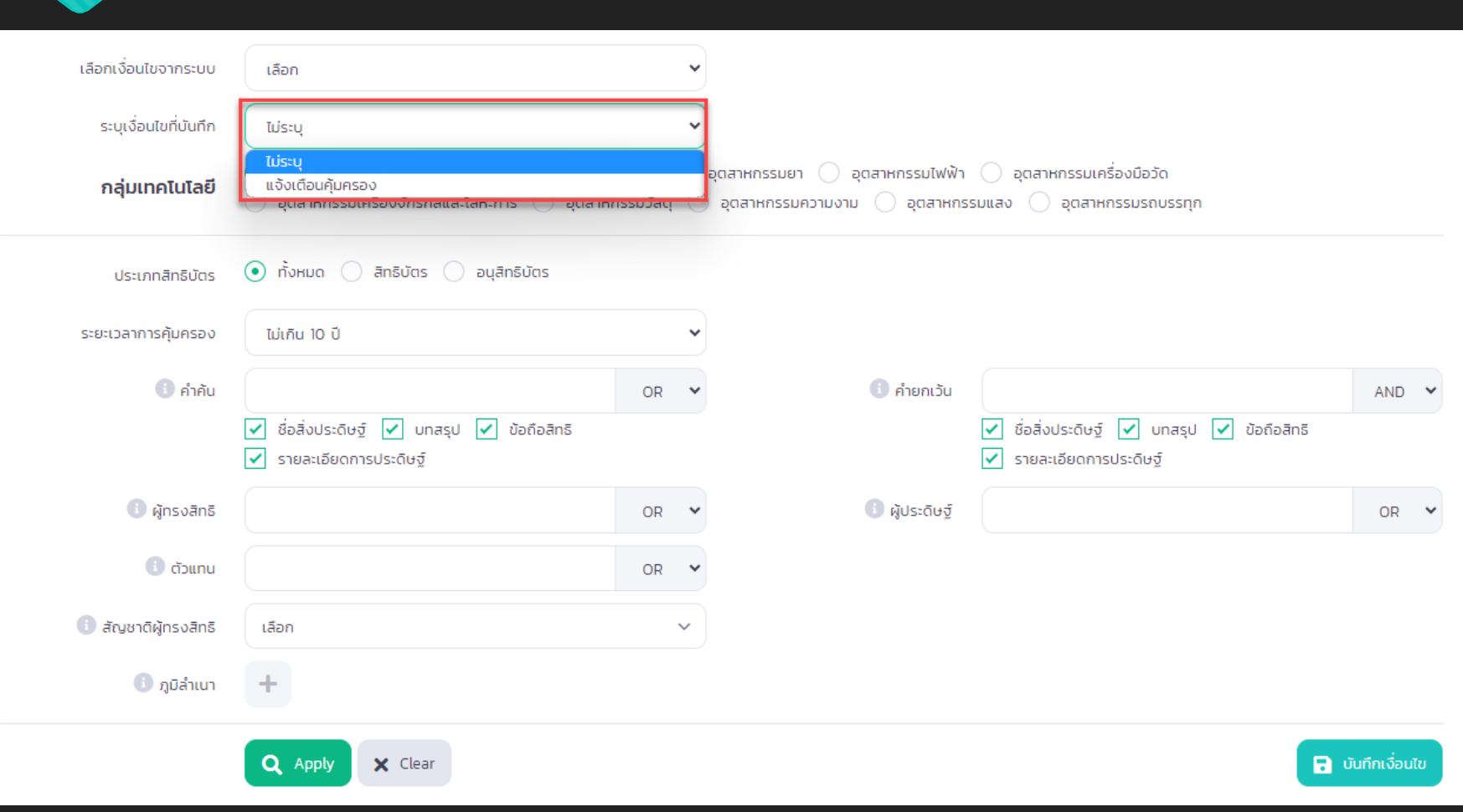

# ี<br>การจัดการเงื่อนไขที่ได้ทำการบันทึกไว้

# **การจัดการเงื่อนไข**

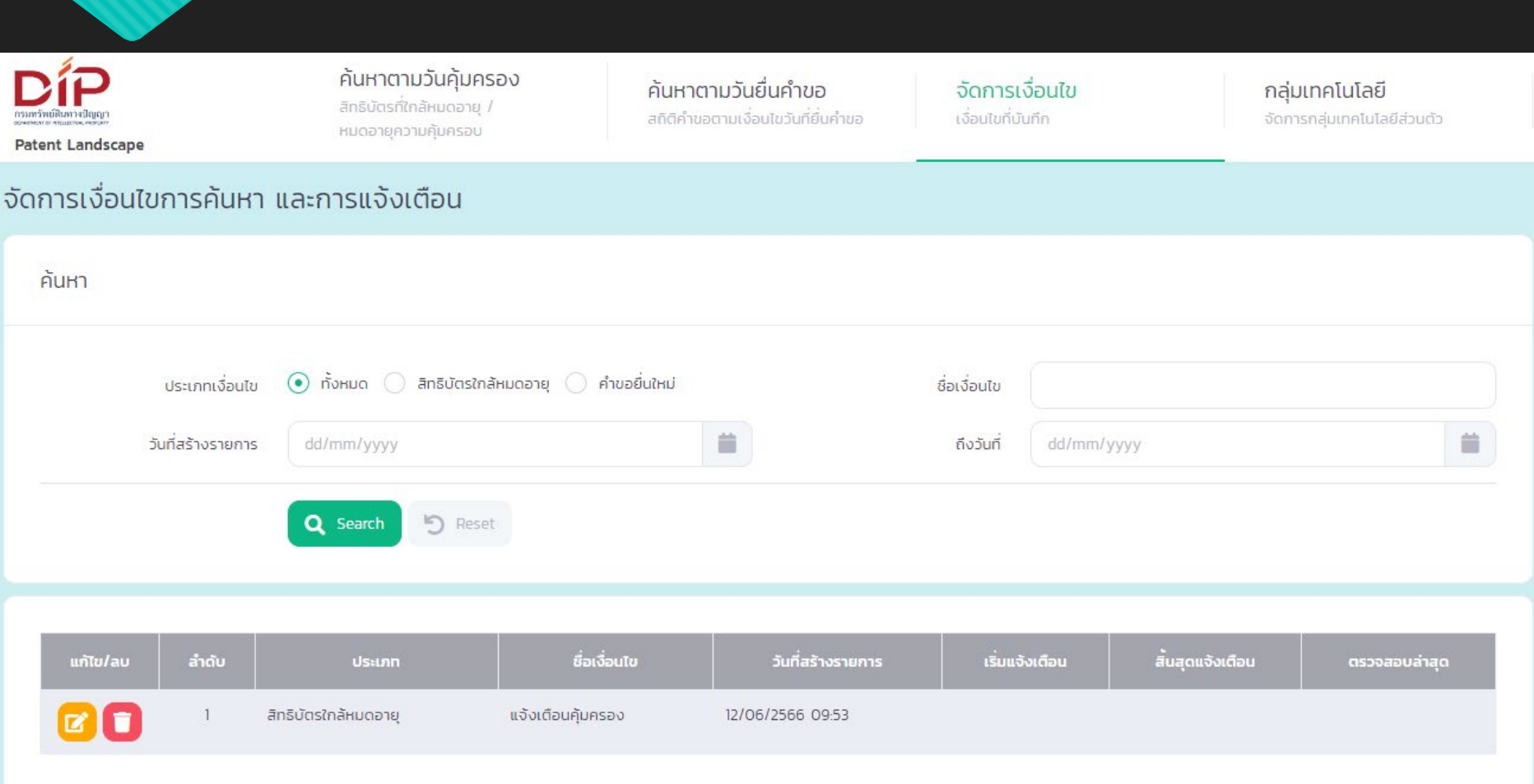

# **การแกไขเงื่อนไขเพิ่มเติม**

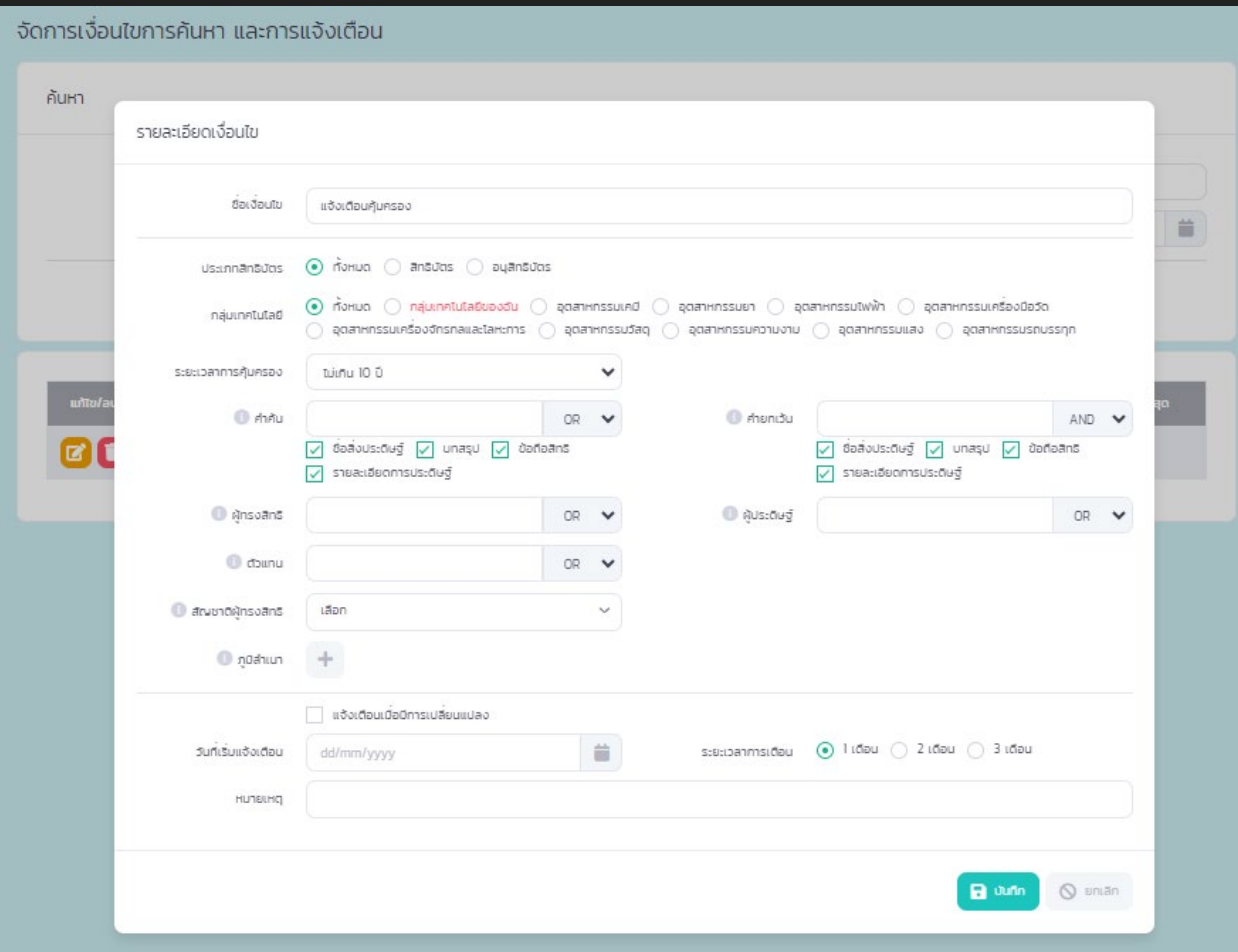

# การกำหนดกลุ่มเทคโนโลยี

# **จัดการกลุมเทคโนโลยีของฉัน**

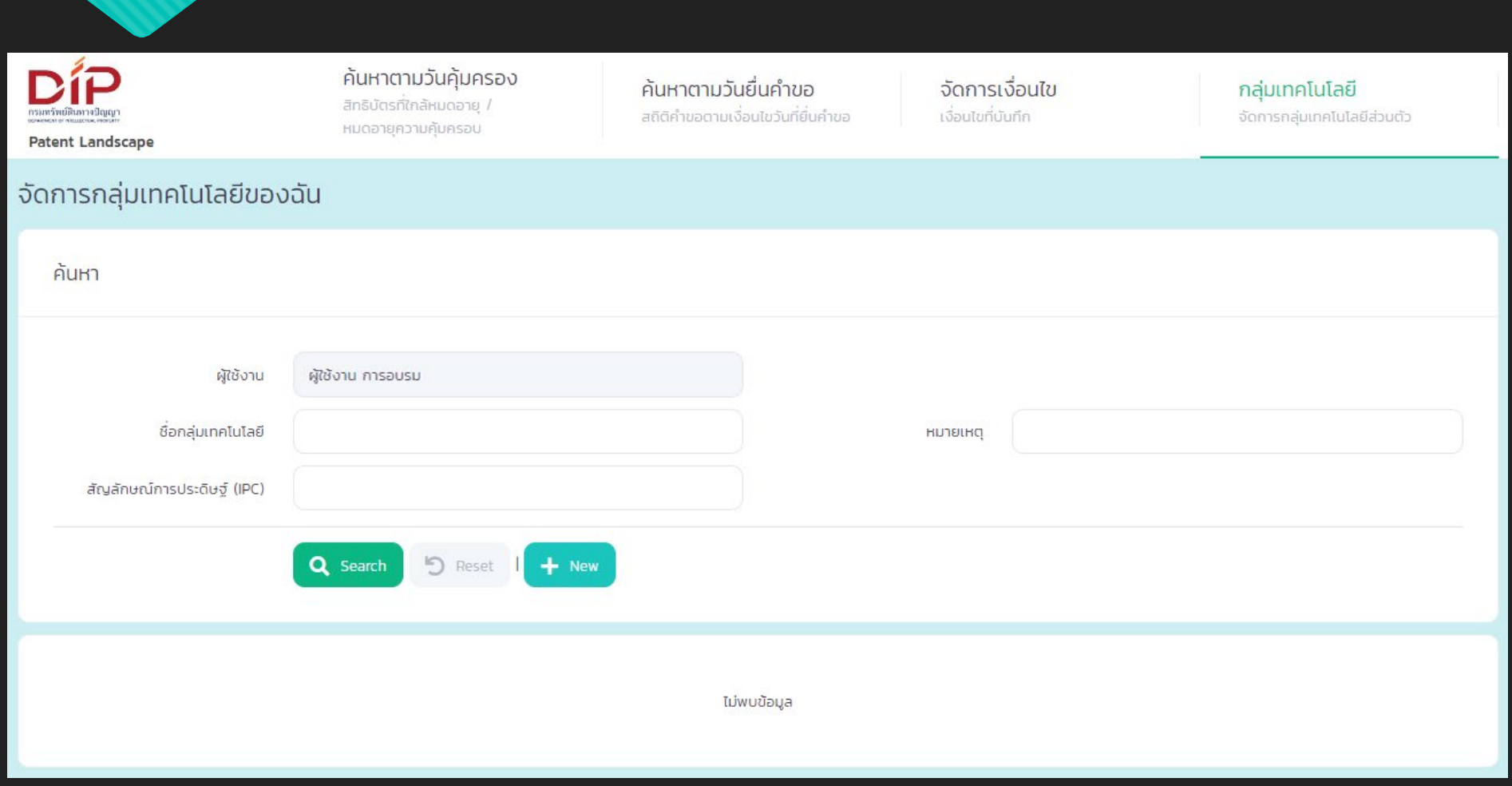

# **จัดการกลุมเทคโนโลยีของฉัน**

#### จัดการกลุ่มเทคโนโลยีของฉัน / รายละเอียด กลุ่มเทคโนโลยีของฉัน

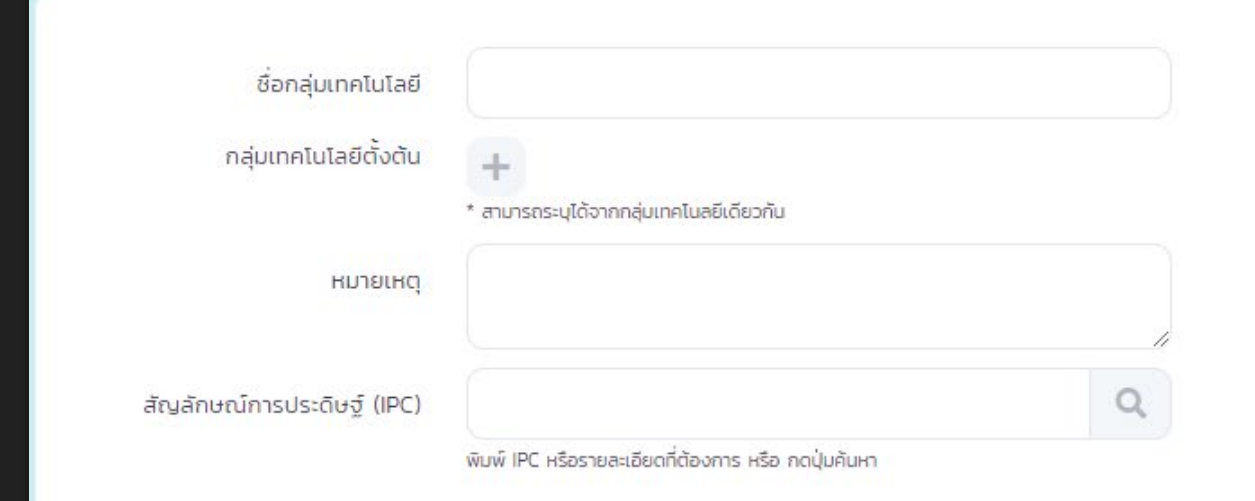

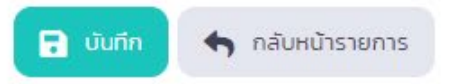

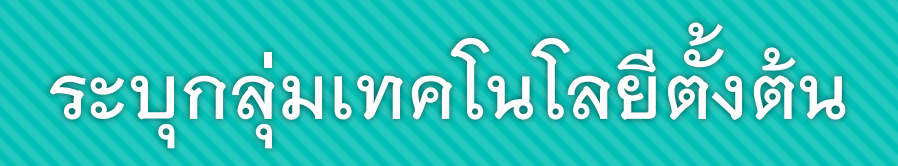

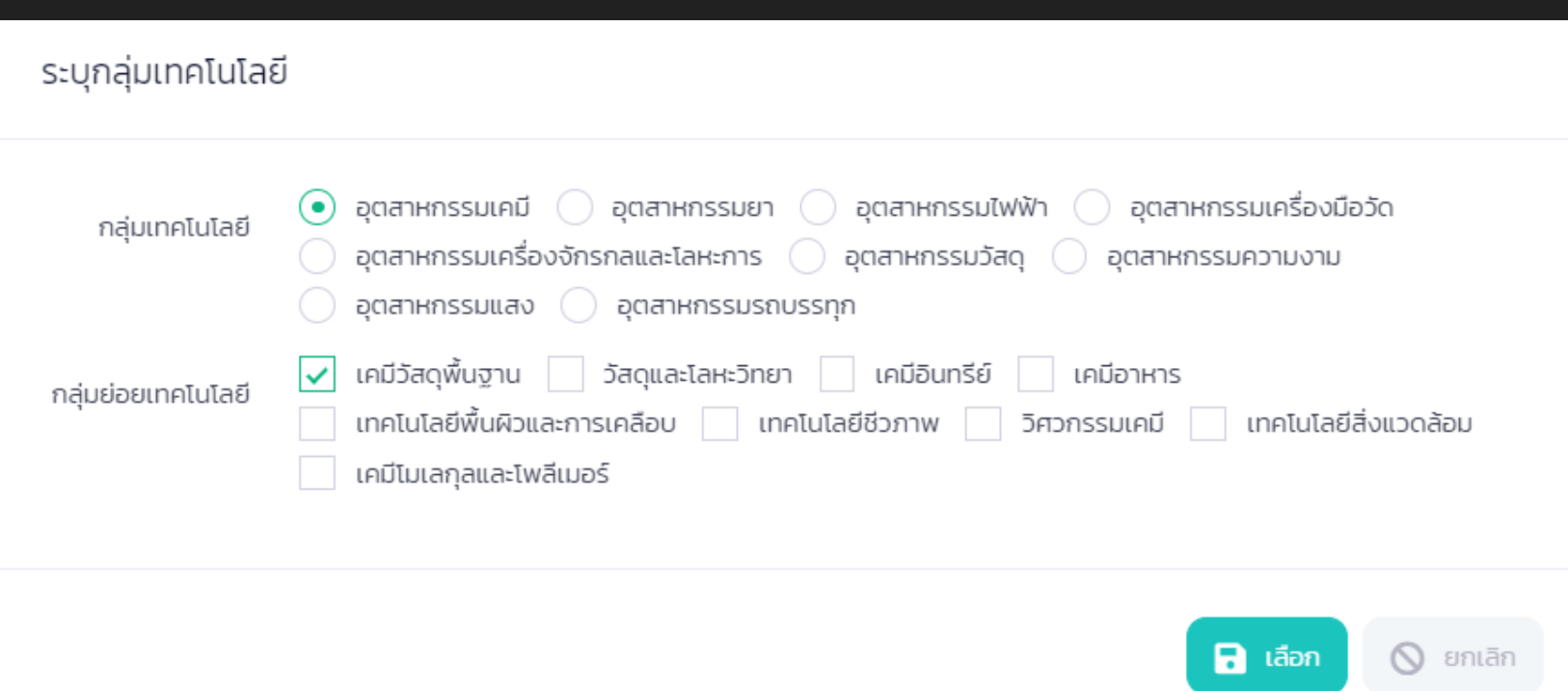

# **ระบุสัญลักษณการประดิษฐ (IPC)**

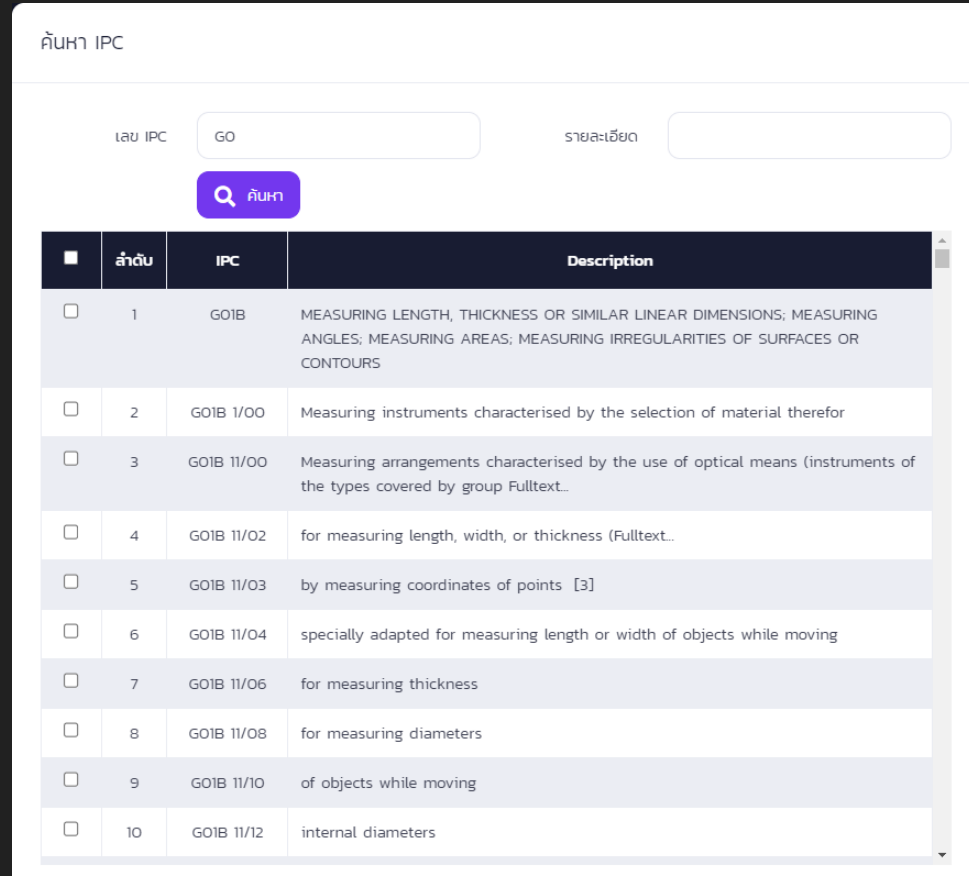

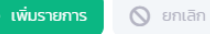

# **บันทึกขอมูลรายละเอียด**

#### จัดการกลุ่มเทคโนโลยีของฉัน / รายละเอียด กลุ่มเทคโนโลยีของฉัน

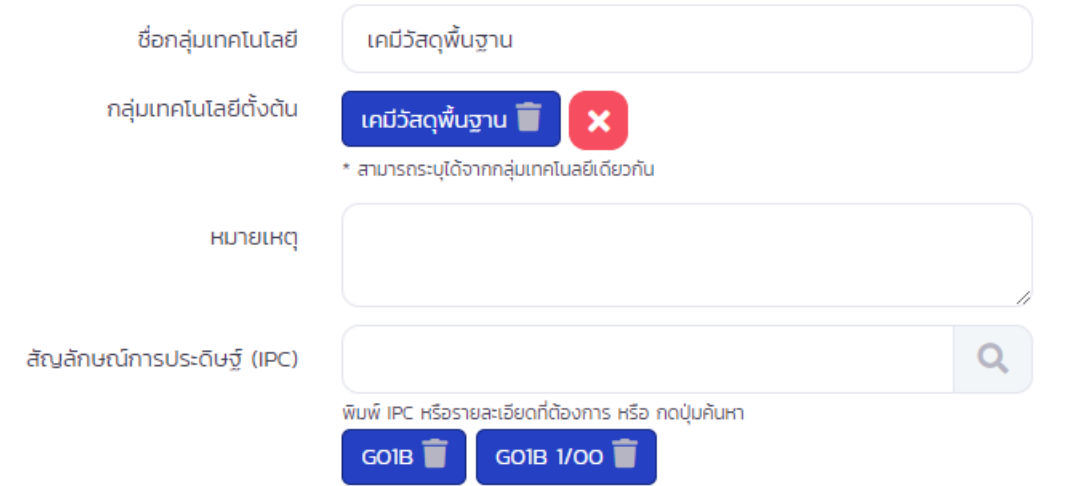

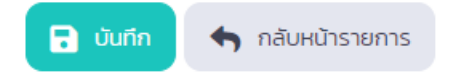

# **การเรียกใชงานกลุมเทคโนโลยีของฉัน**

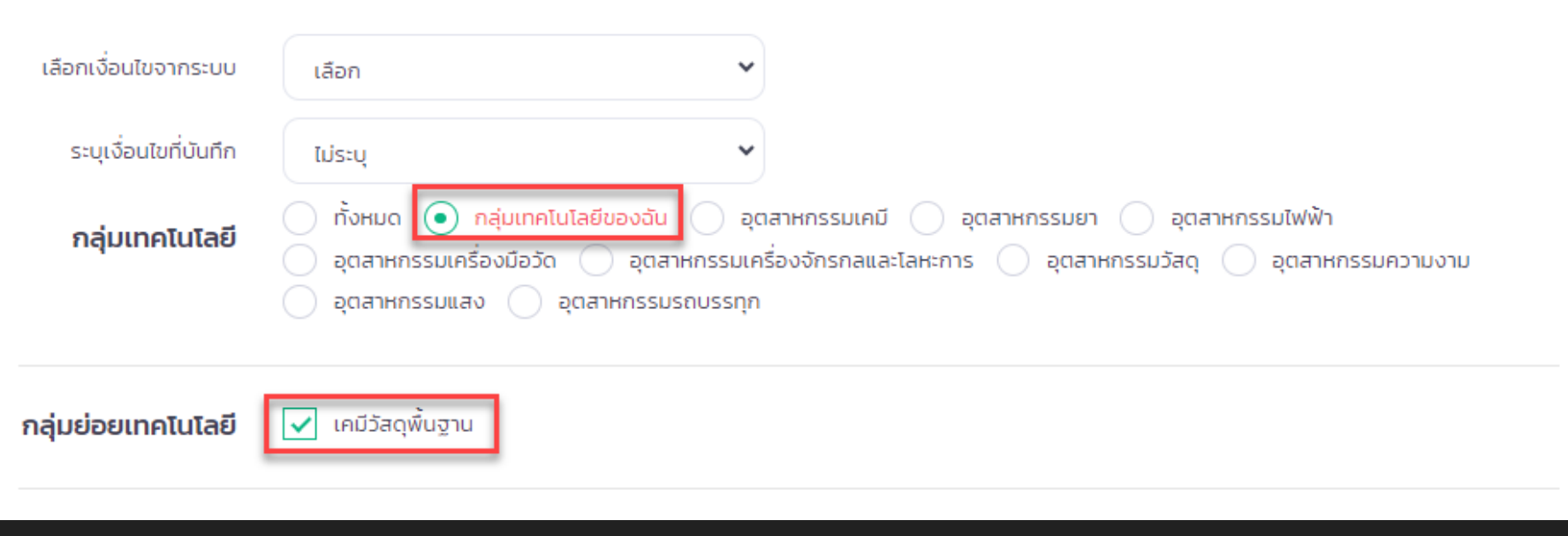

#### **การแจงเตือน**

# กำหนดการแจ้งเตือนข้อมูล

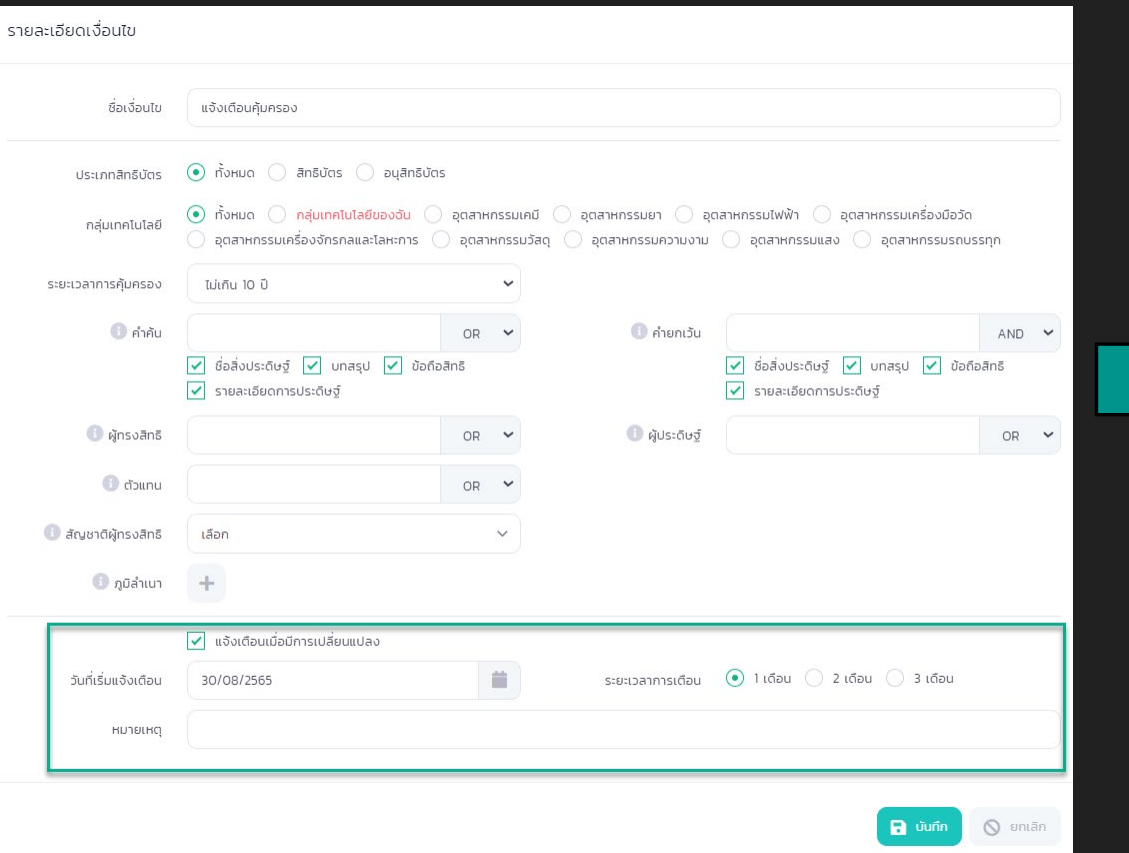

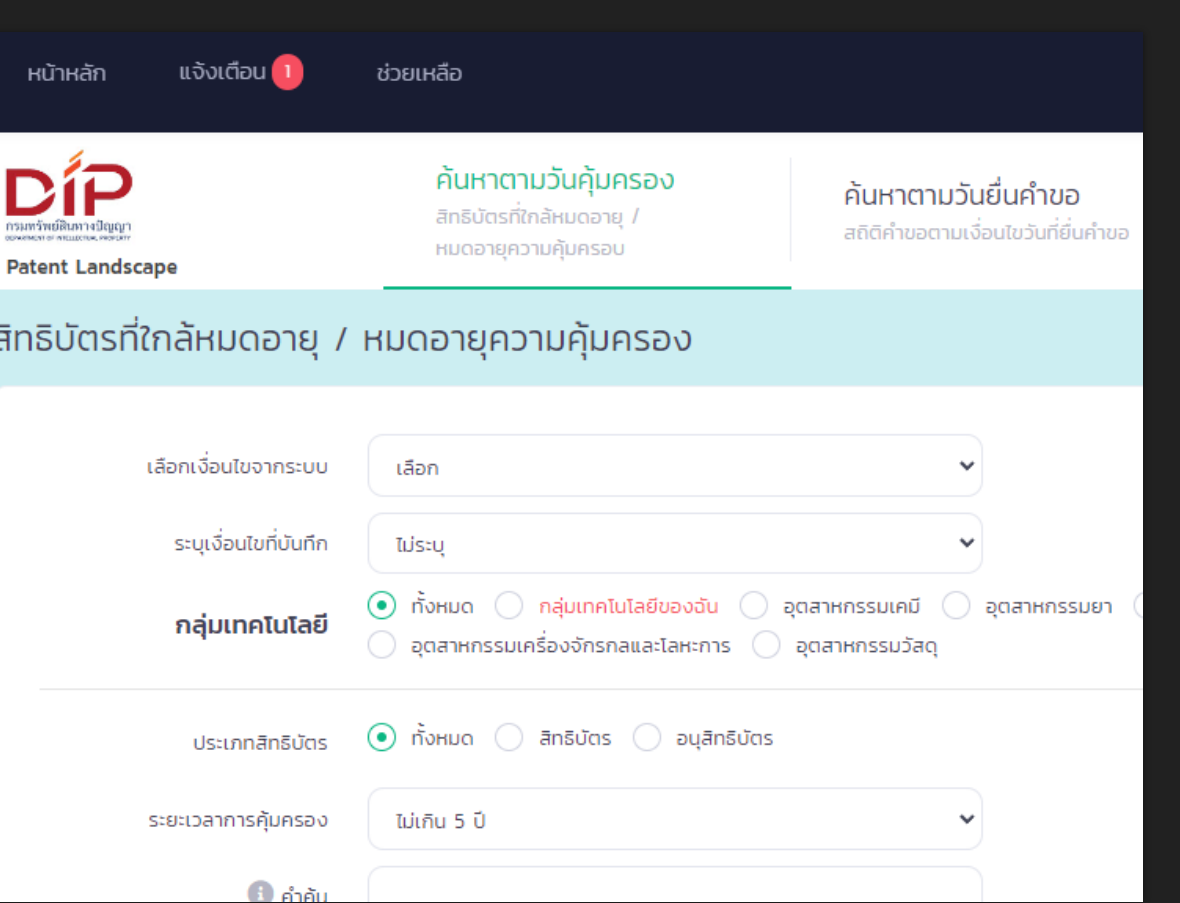

### **รายละเอียดรายการที่มีการแจงเตือน**

#### การแจ้งเตือน

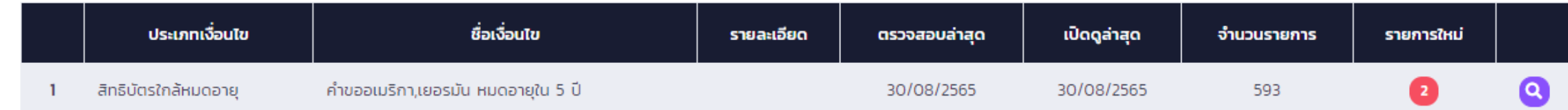

#### **การแจงเตือนผานอีเมล**

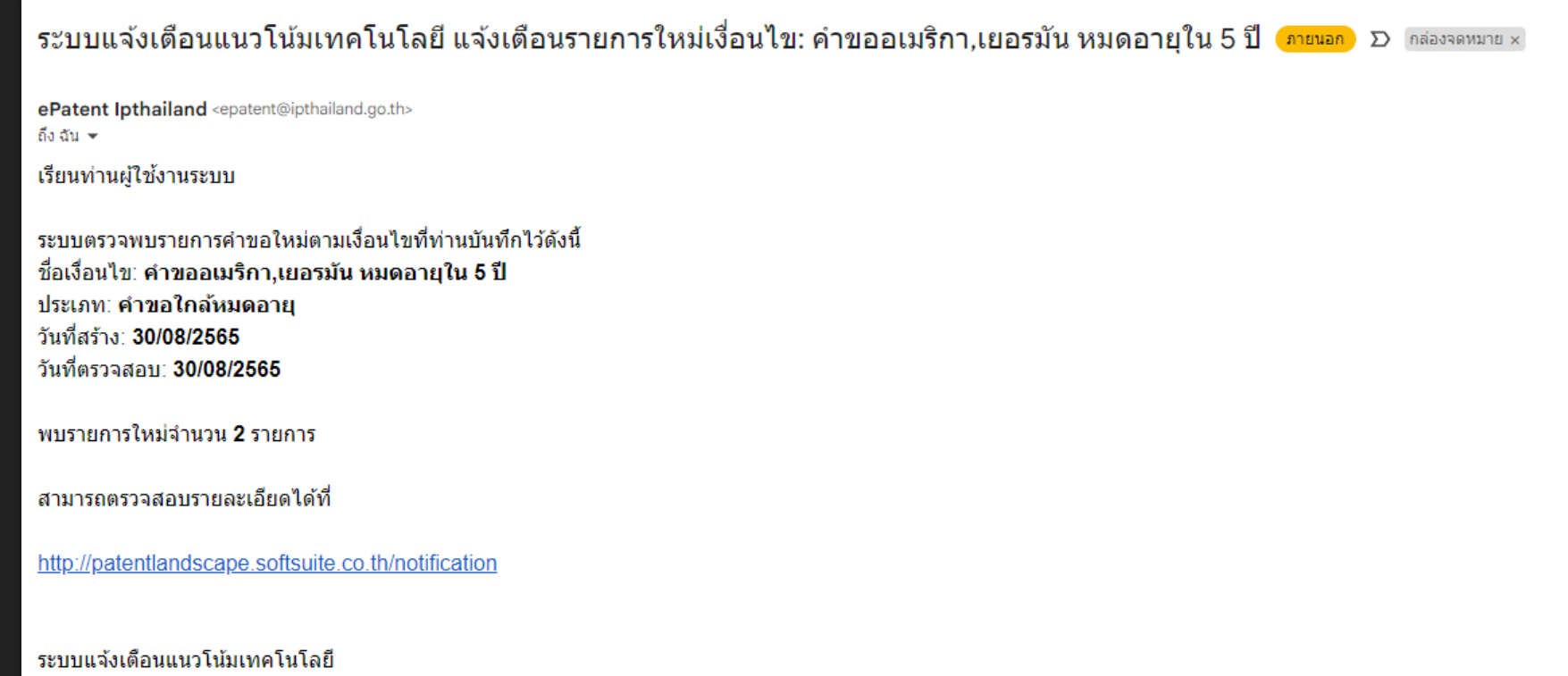

Patent Landscape

\* หมายเหตุ อีเมลฉบับนี้สร้างโดยอัตโนมัติ กรุณาอย่าตอบกลับ เนื่องจากเจ้าหน้าที่จะไม่ได้รับข้อความของท่าน

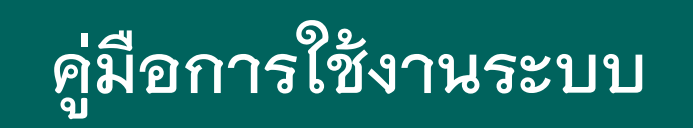

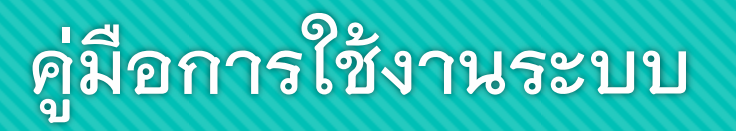

#### ช่วยเหลือ หน้าหลัก

DÍP **Patent Landscape** 

#### ค้นหาตามวันค้มครอง สิทธิบัตรที่ใกล้หมดอายุ /

หมดอายุความคุ้มครอบ

#### ช่วยเหลือ

ี่ ผู้มือการใช้งาน ...<br>ผู้เมื่อการใช้งาน 2

#### ค้นหาตามวันยื่นคำขอ สถิติคำขอตามเงื่อนไขวันที่ยื่นคำขอ

โครงการพัฒนาการสืบค้นฐานข้อมูลสิทธิบัตรไทยด้วยปัญญาประดิษฐ์ (AI) และเพิ่มประสิทธิภาพการให้บริการ <mark>Sc</mark># SUTTE ด้วยระบบให้คำปรึกษาทางไกลกิจกรรมพัฒนาระบบข้อมูลตัวแทนสิทธิบัตรและระบบแจ้งเตือนแนวโน้มเทคโนโลยี

ี ลงชื่อเข้าระบบ

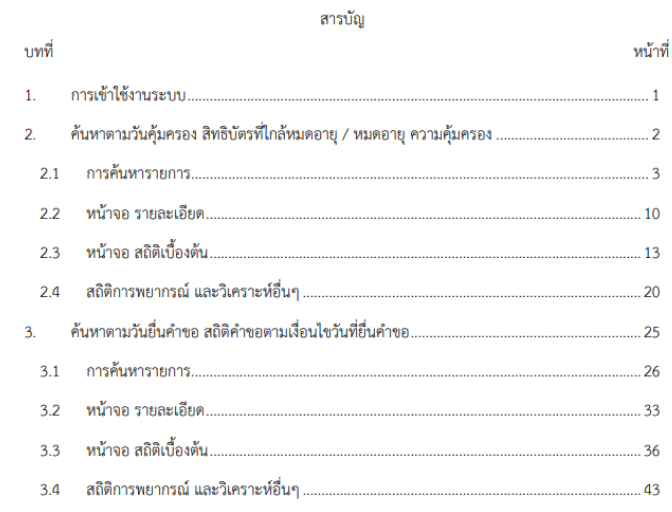

โครงการพัฒนาการสืบค้นฐานข้อมูลสิทธิบัตรไทยด้วยปัญญาประดิษฐ์ (AI) และเพิ่มประสิทธิภาพการ ให้บริการด้วยระบบให้คำปรึกษาทางไกลกิจกรรมพัฒนาระบบข้อมูลตัวแทนสิทธิบัตรและระบบแจ้งเตือน Soft SUITE แนวโน้มเทคโนโลยี

#### 1. การเข้าใช้งานระบบ

เมื่อเข้าลิ้ง <u>https://patentlandscape.ipthailand.go.th</u> ระบบจะแสดงหน้าจอดังรูป

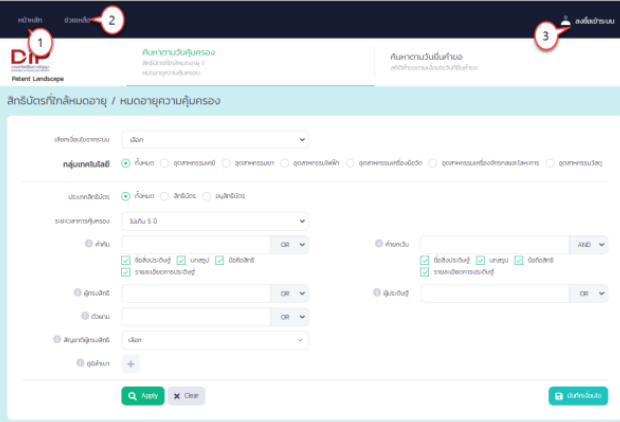

- เมนูด้านมุมบนซ้ายของหน้าจอ ประกอบด้วย
	- 1) หน้าหลัก สำหรับกลับสู่หน้าหลัก
	- 2) แจ้งเตือน สำหรับแสดงการแจ้งเตือนต่างๆ ของระบบ
	- 3) ลงชื่อเข้าระบบ สำหรับล็อคอินชื่อเข้าใช้งานระบบ

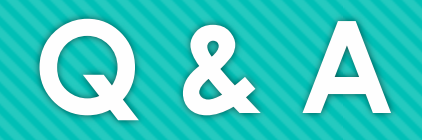

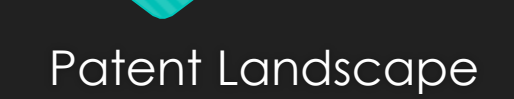

# **Thank You**

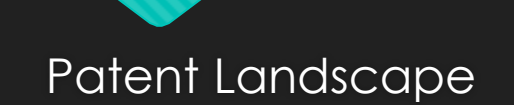